# **MR8847A**

**MR8847-51 MR8847-52 MR8847-53** 使用说明书

测量指南

HIOKI

# 存储记录仪 **MEMORY HiCORDER**

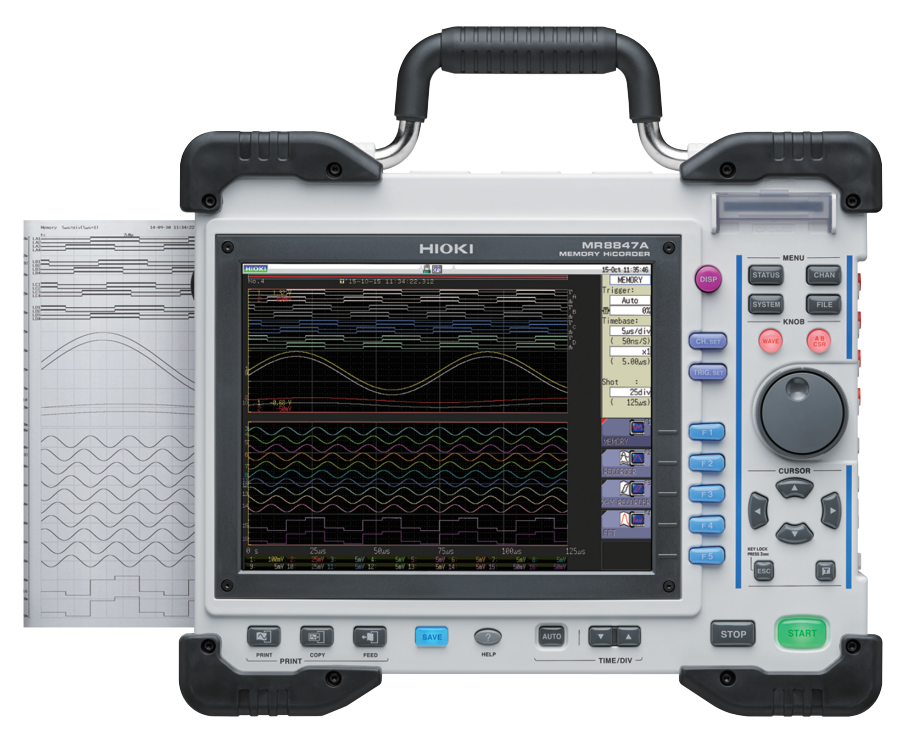

# 请阅读前言 本书将为初次使用本仪器的人员介绍 基本的操作方法。

保留备用

Apr. 2021 Revised edition 3 MR8847G964-03 (G962-03) 21-04H

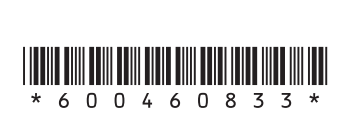

**CN**

# **前言**

感谢您选择 HIOKI MR8847A 存储记录仪 (MR8847-51•MR8847-52•MR8847-53)。 测量指南 记载了基本使用示例。 实际使用本仪器之前, 请务必阅读使用说明书。

本仪器包括以下使用说明书。 请根据用途阅读。

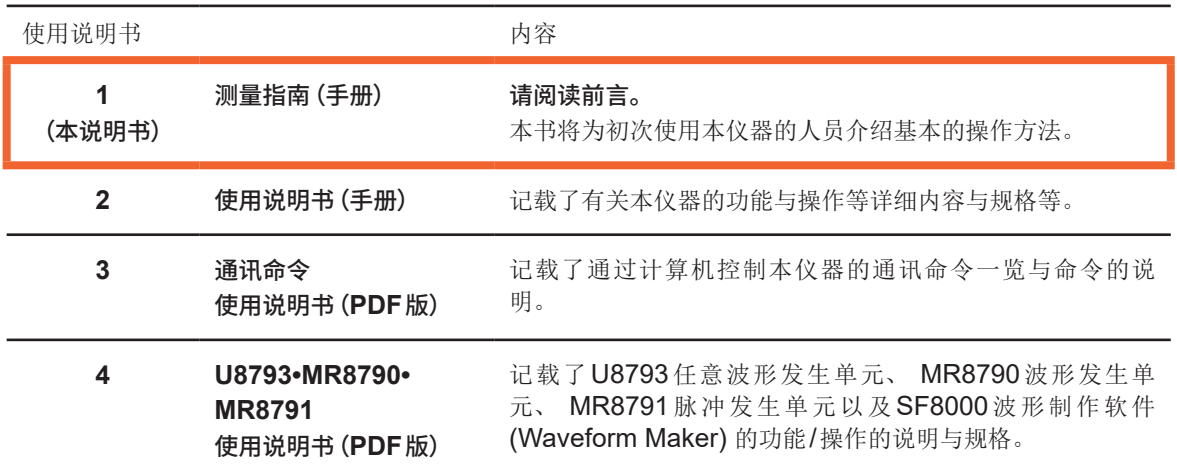

### **目录**

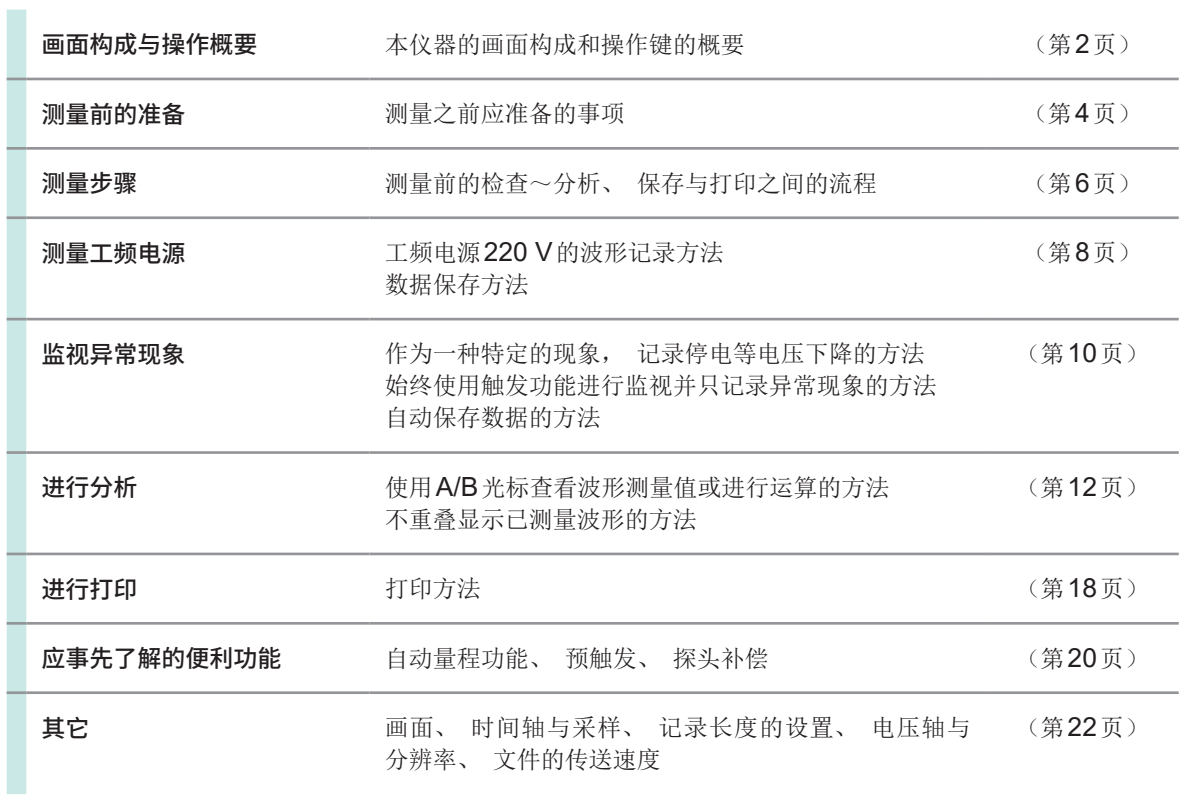

# <span id="page-3-0"></span>**画面构成与操作概要**

#### **画面构成**

可在显示制表键的画面中, 每按下一次键, 切换页面。 **波形画面 文件画面**

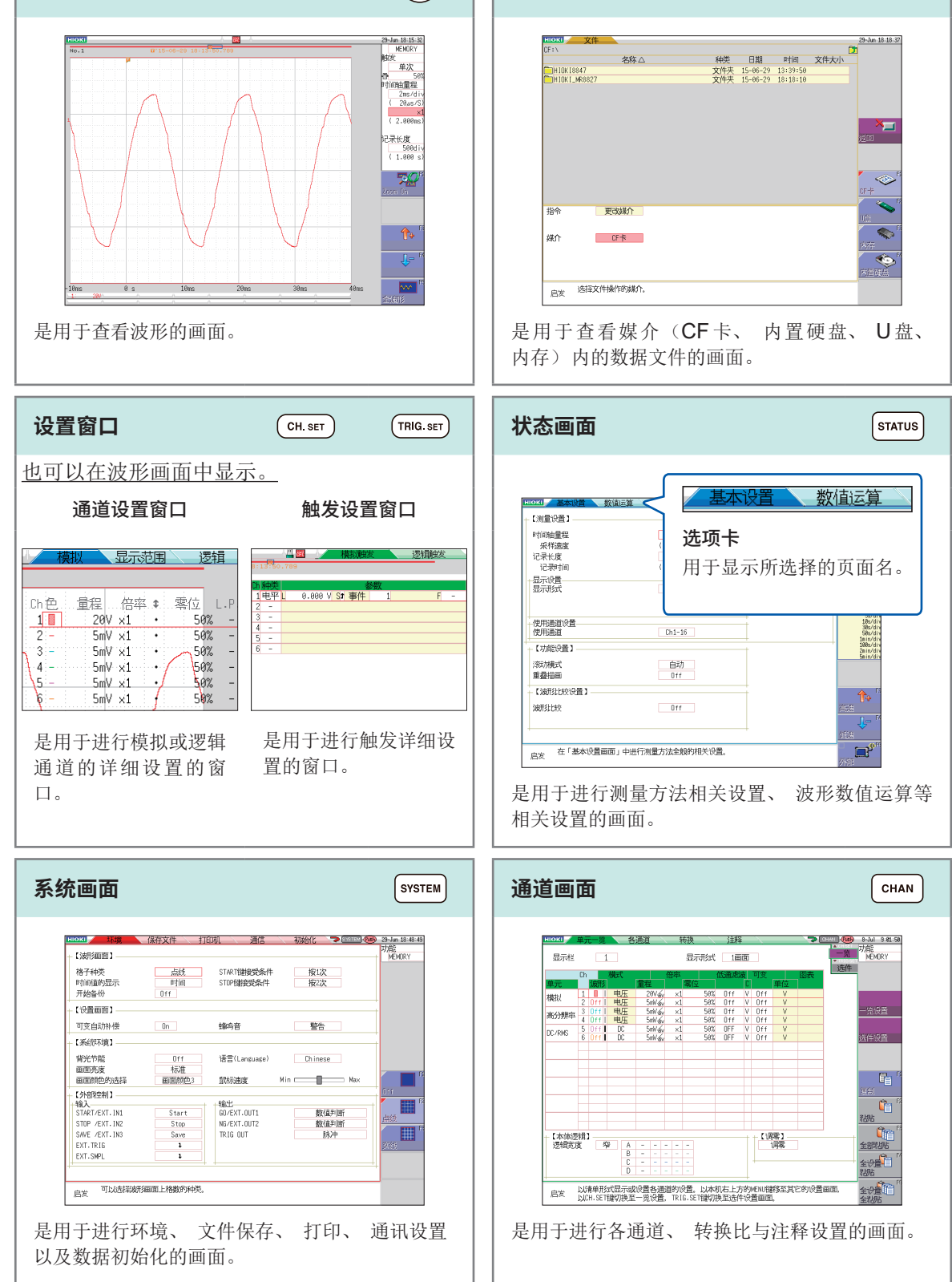

 $FILE$ 

**操作键**

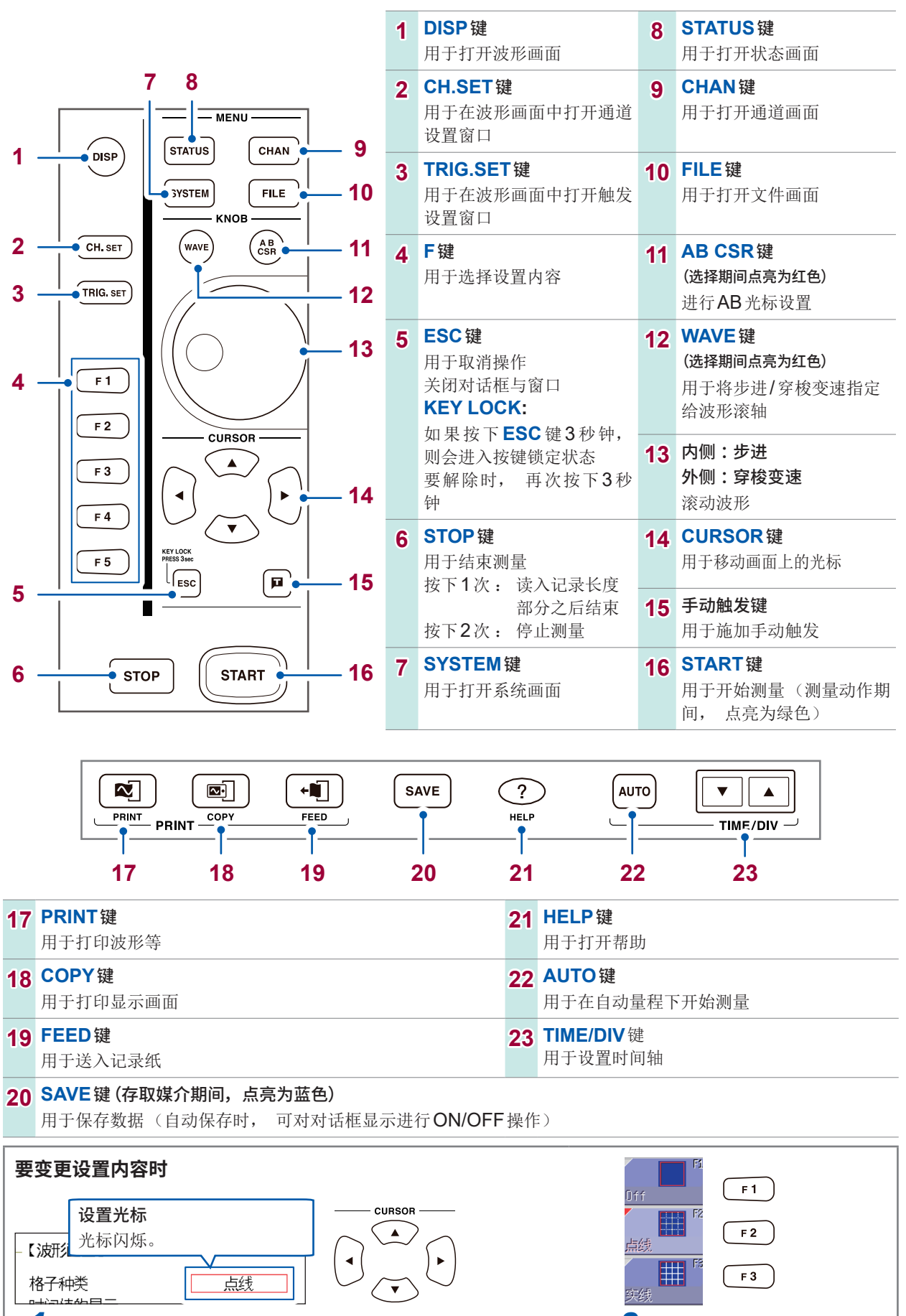

*1* 将设置光标移动到项目处 *2* 选择

# <span id="page-5-0"></span>**测量前的准备**

使用之前, 请务必参照使用说明书的"使用注意事项"。

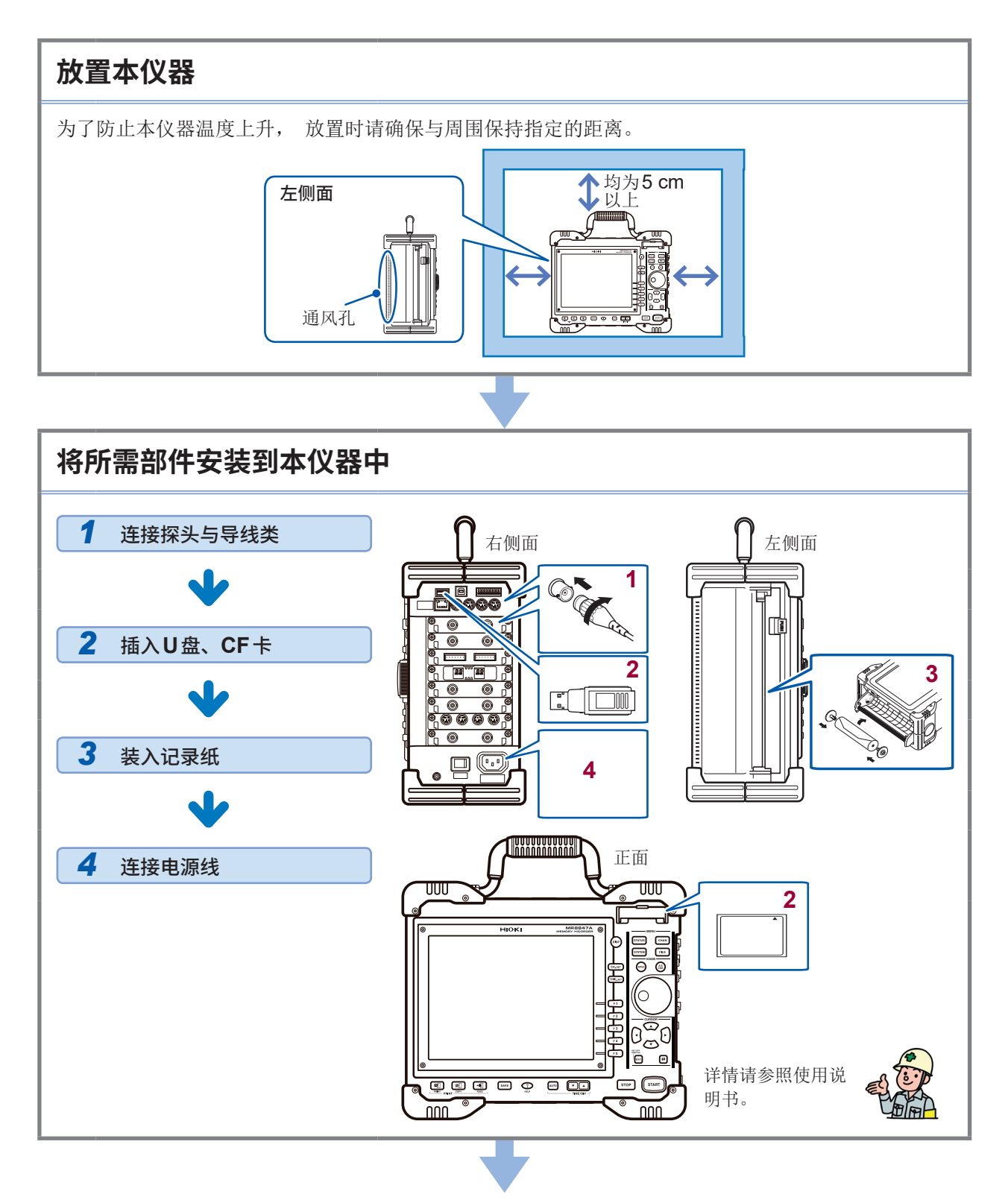

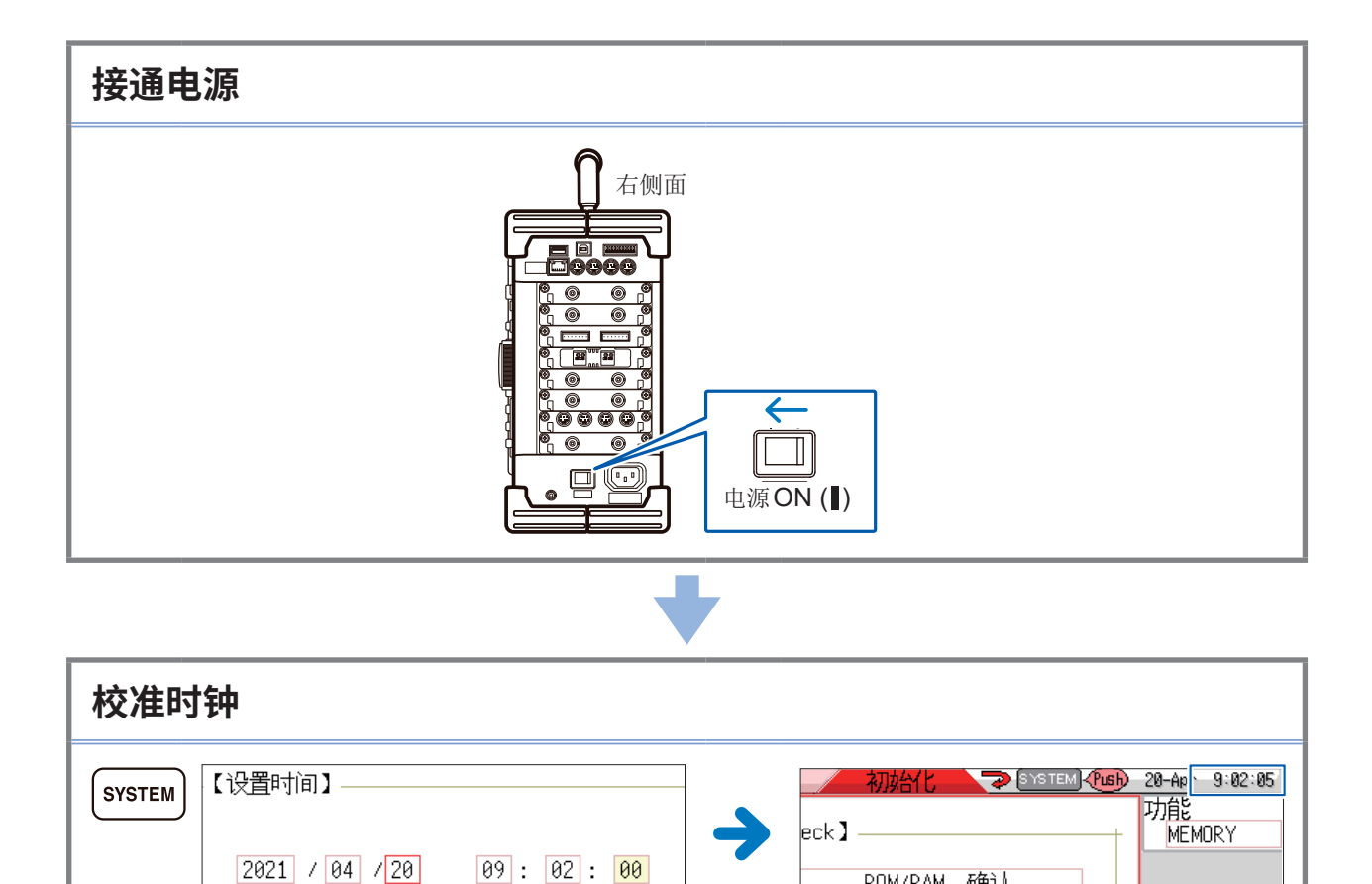

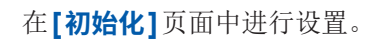

在**[初始化]**页面中进行设置。 画面的右上角会显示已设置的年月日时。

ROM/RAM 确认

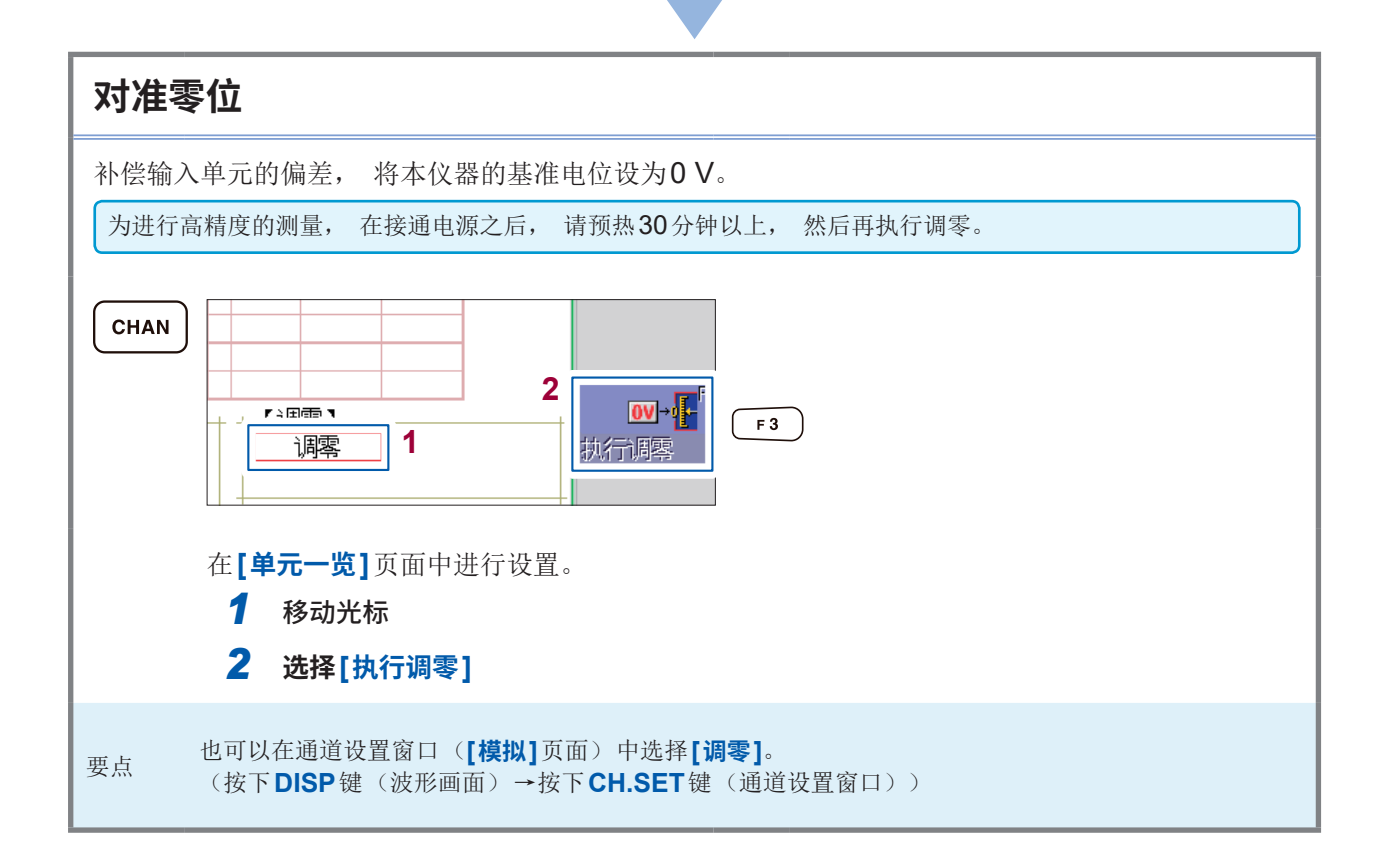

# <span id="page-7-0"></span>**测量步骤**

测量之前, 请务必阅读使用说明书中的"使用注意事项"。

### **进行测量前的检查**

请阅读使用说明书中的"测量前的检查"。

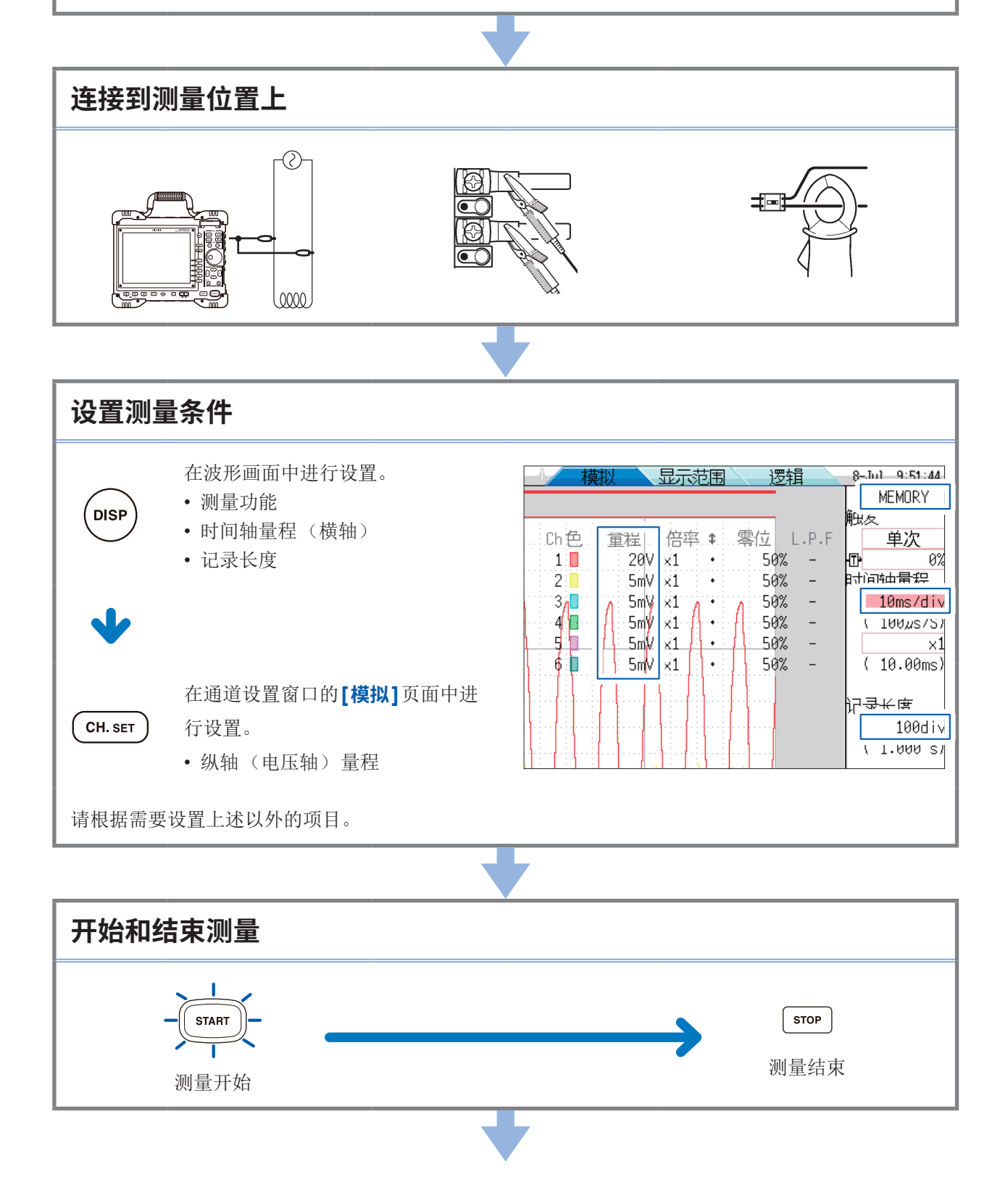

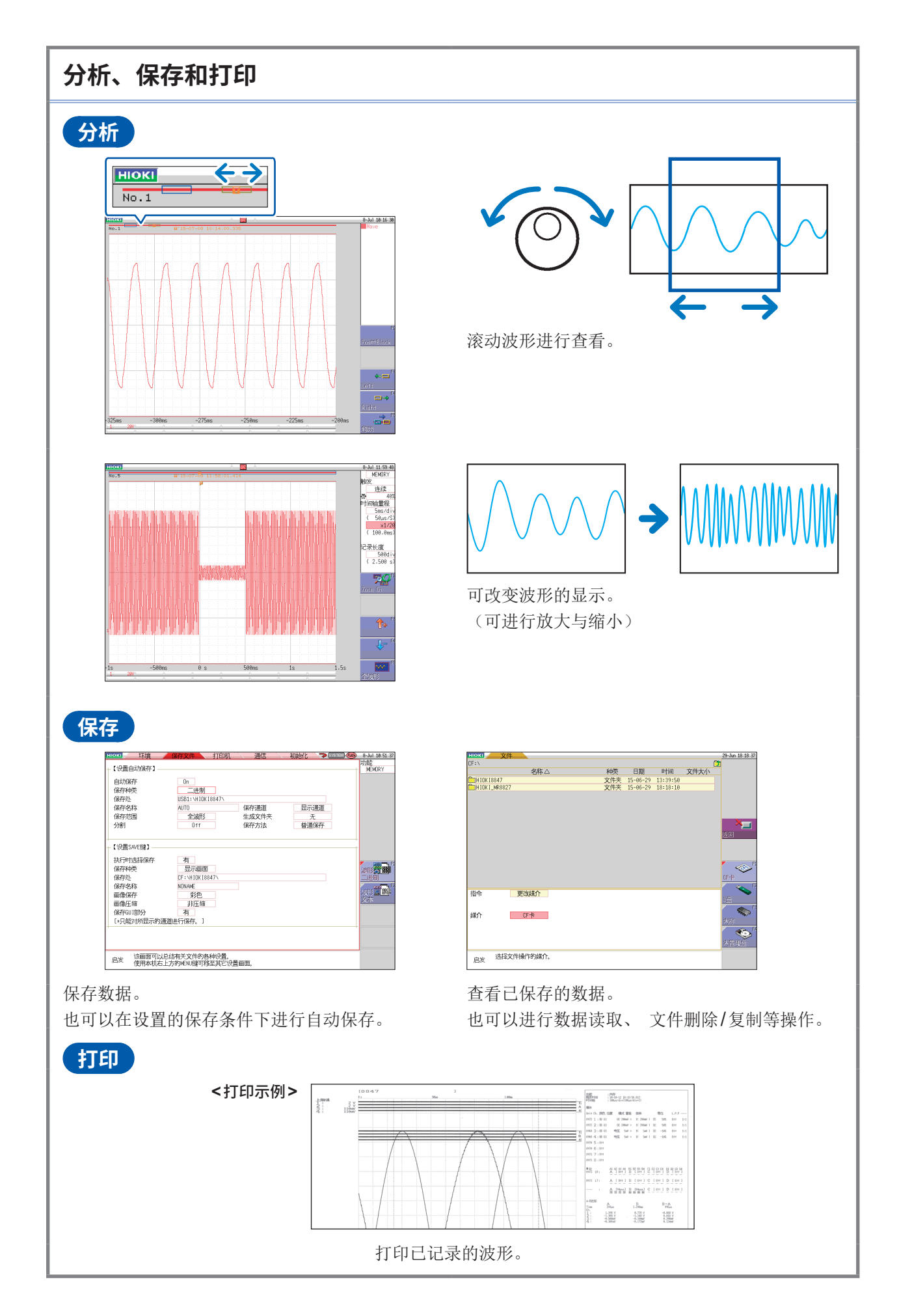

<span id="page-9-0"></span>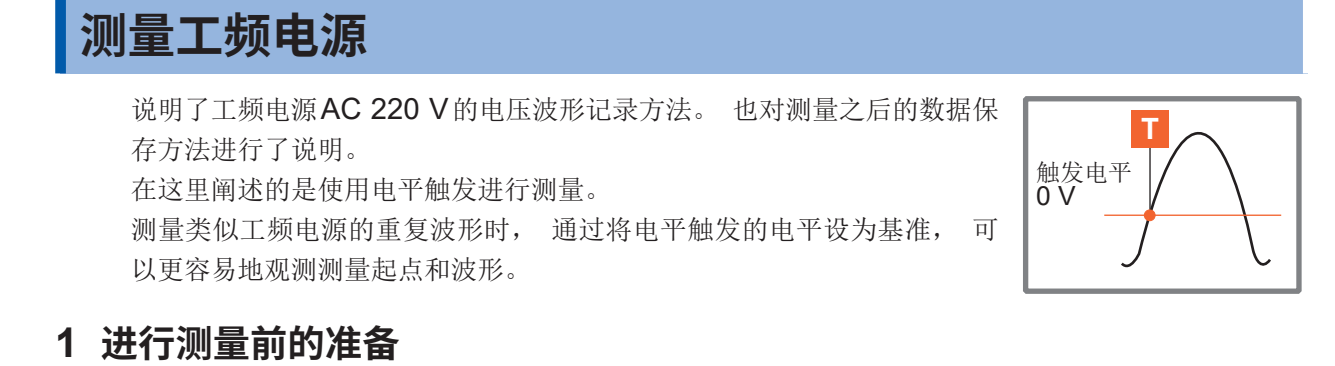

#### **准备物件**

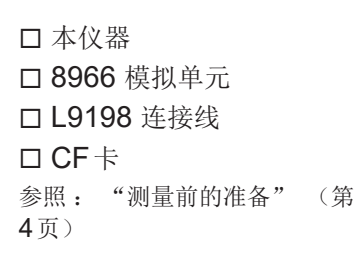

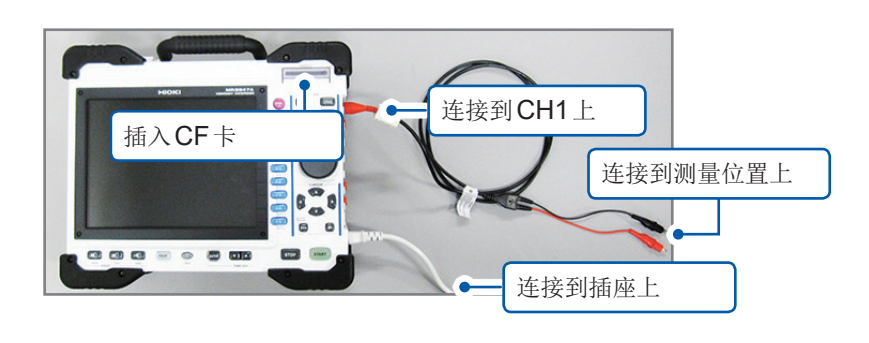

# **2 设置测量条件与触发条件**

在波形画面中进行如下设置。

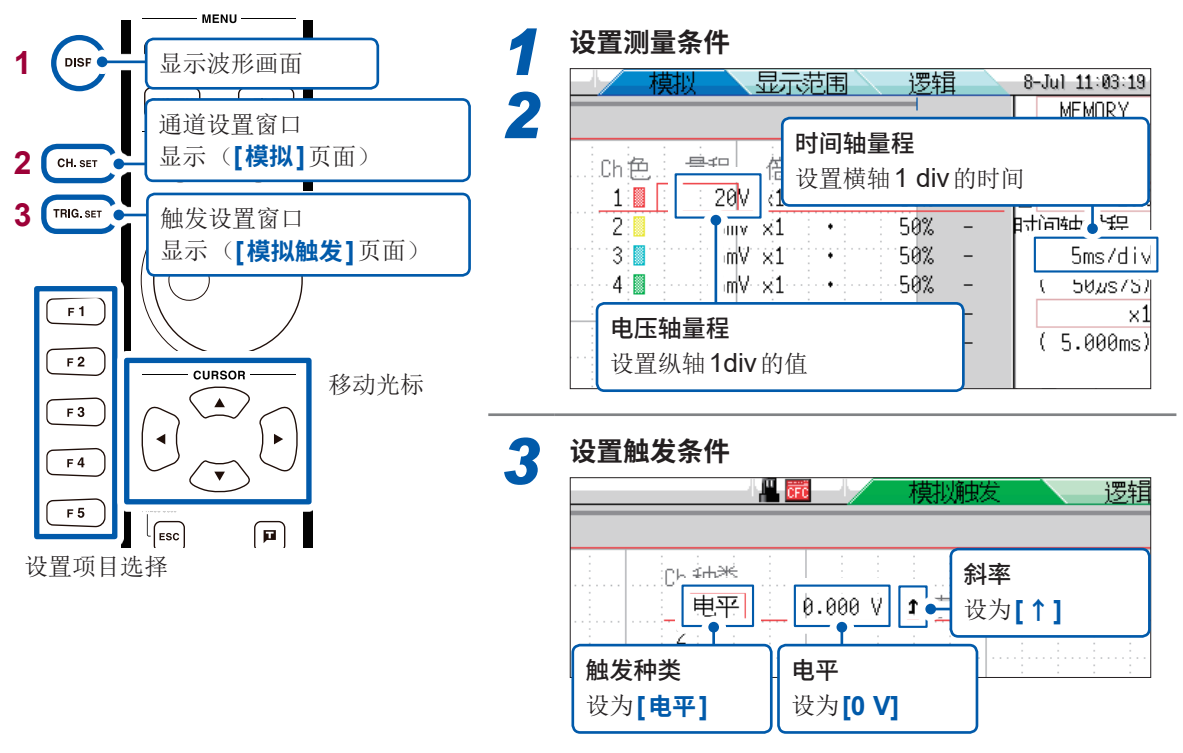

#### **时间轴量程的确定方法** 根据频率和周期计算时间轴量程。

**f [Hz] = 1/t [s]**(**f** :频率、**t** :周期) 例 : 测量频率为50 Hz时 1 周期t = 1/50 [s] 即 20 ms。 如果将时间轴设为20 ms/div, 则正好在1 div (1刻度) 上进行1周期显示。 电压轴量程 测量期间变更了量程时, 重新开始。

# **3 设置保存条件**

在系统画面中进行如下设置。

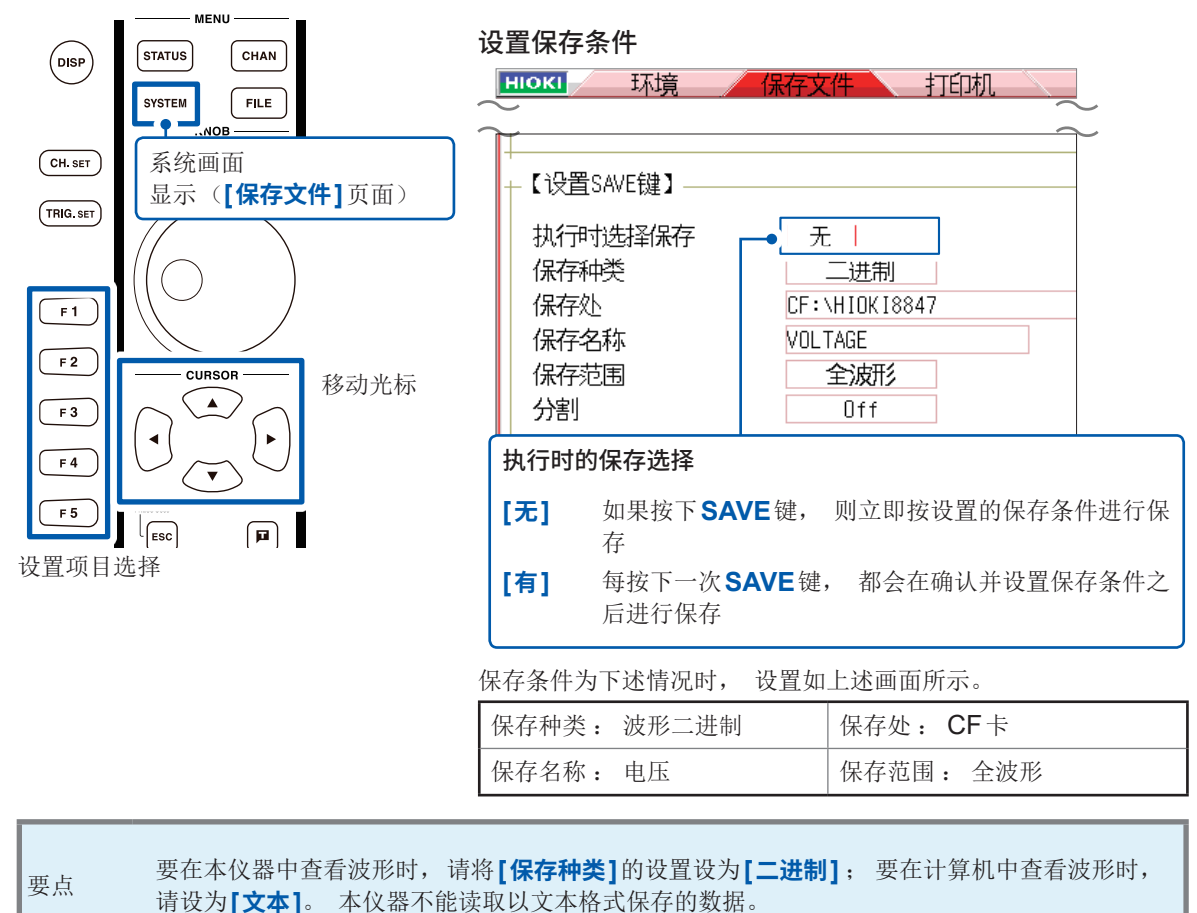

### **4 测量开始~结束**

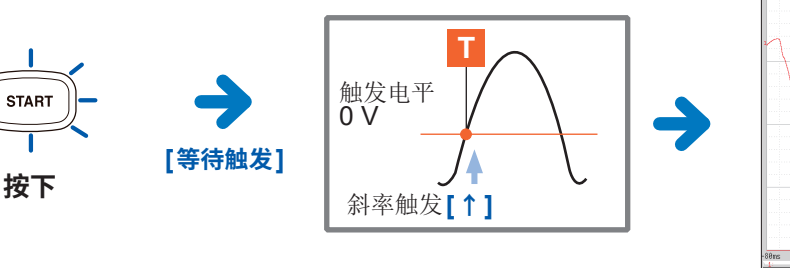

如果满足触发条件, 则进行触发并记录设置记录长度部分的波 形。 记录测量数据, 直至按下**STOP**键。

**5 保存数据**

**SAVE** 

**按下SAVE键**

按已设置的保存条件保存数据。

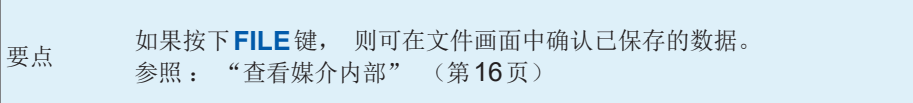

有关分析方法, 请参照["进行分析" \(第](#page-13-0)12页)。

<span id="page-11-0"></span>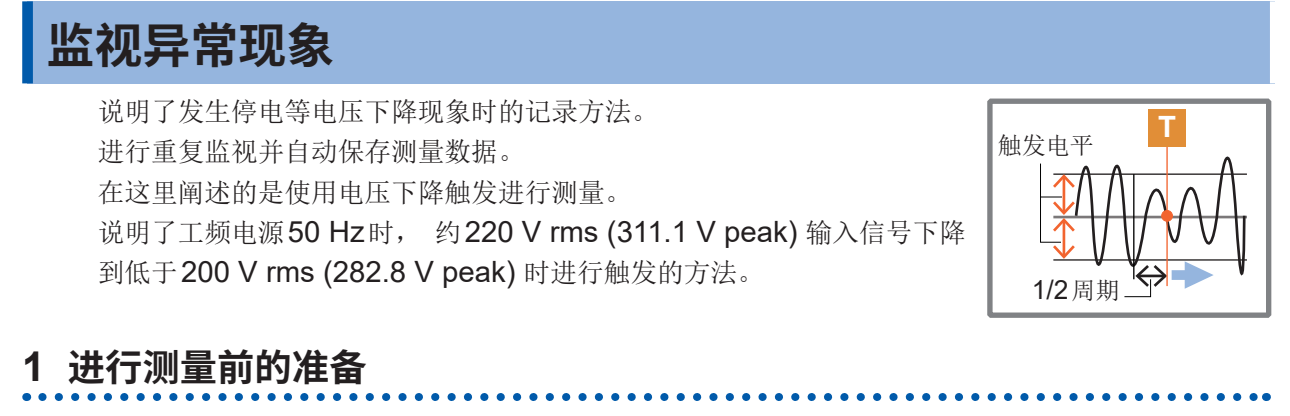

### **准备物件** 本仪器 □ 8966 模拟单元 □ L9198 连接线 CF卡 参照 : ["测量前的准备" \(第](#page-5-0)

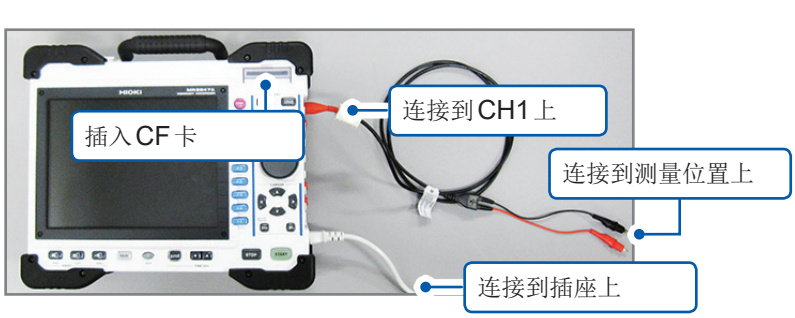

# **2 设置测量条件与触发条件**

4[页\)](#page-5-0)

在波形画面中进行如下设置。

设置项目选择

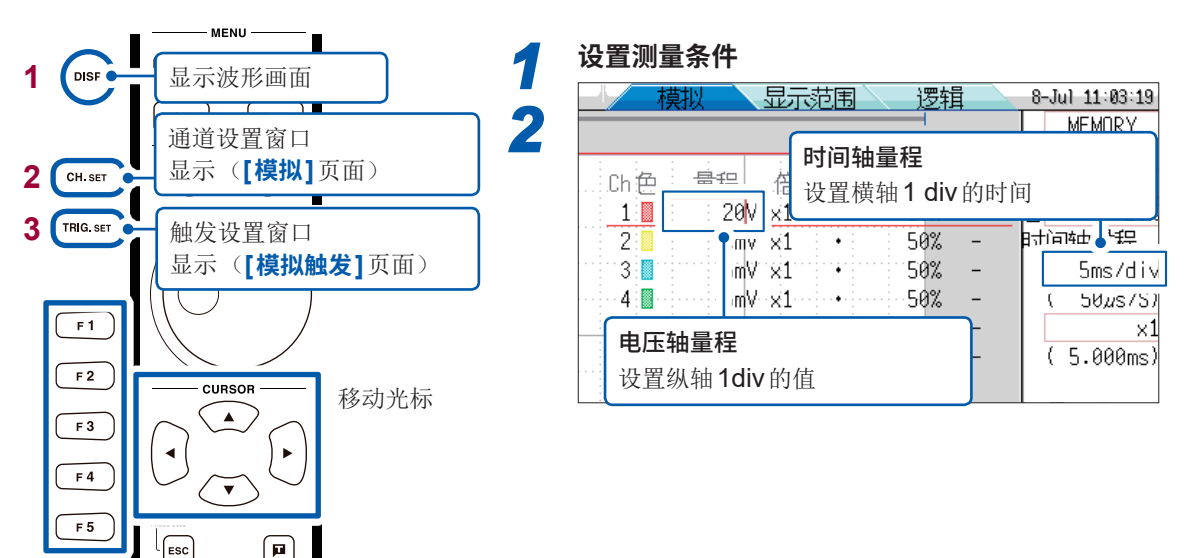

*3* **设置触发条件**

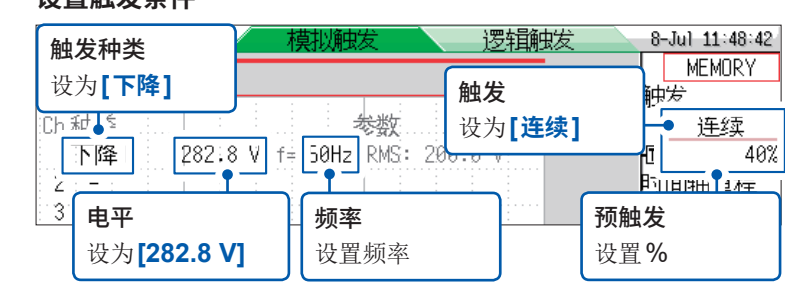

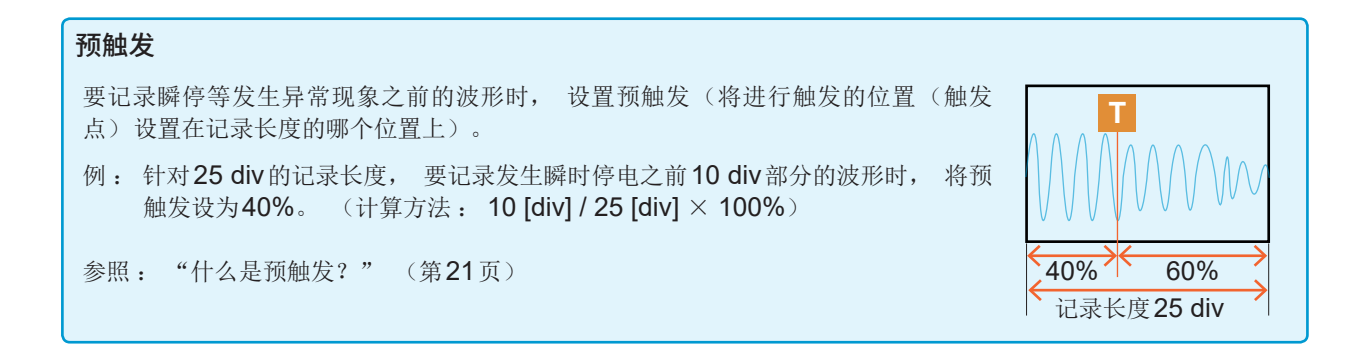

# **3 进行自动保存设置**

在系统画面中进行如下设置。

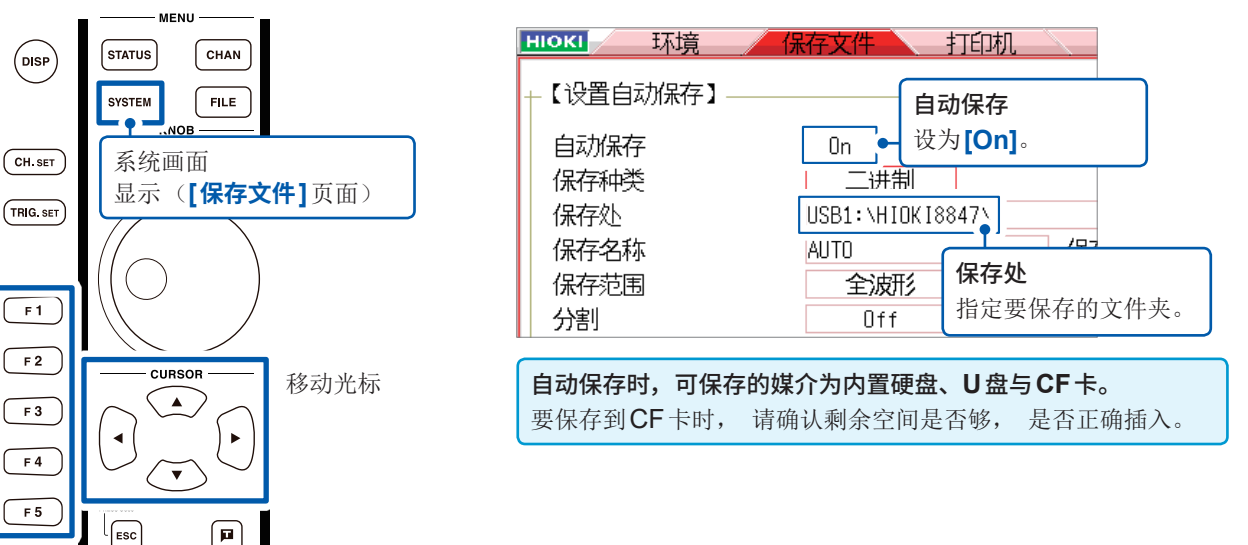

### **4 测量开始~结束**

设置项目选择

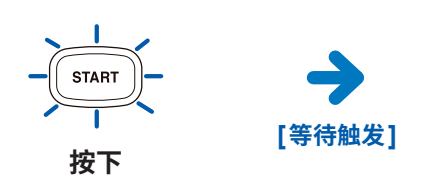

在工频电源电压满足触发条件之前 (在这种情况下, 为发生瞬时停电 之前), 会显示**[等待触发]**。

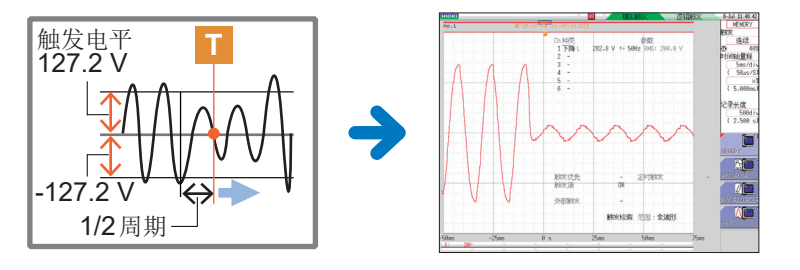

如果满足触发条件, 则进行触发并开始测量。 记录测量数据, 直至按下**STOP**键。

测量结束之后, 自动将测量数据保存到CF卡中, 然后等待下 次瞬时停电。

有关分析方法, 请参[照"进行分析" \(第](#page-13-0)12页)。

# <span id="page-13-0"></span>**进行分析**

# **确认测量波形**

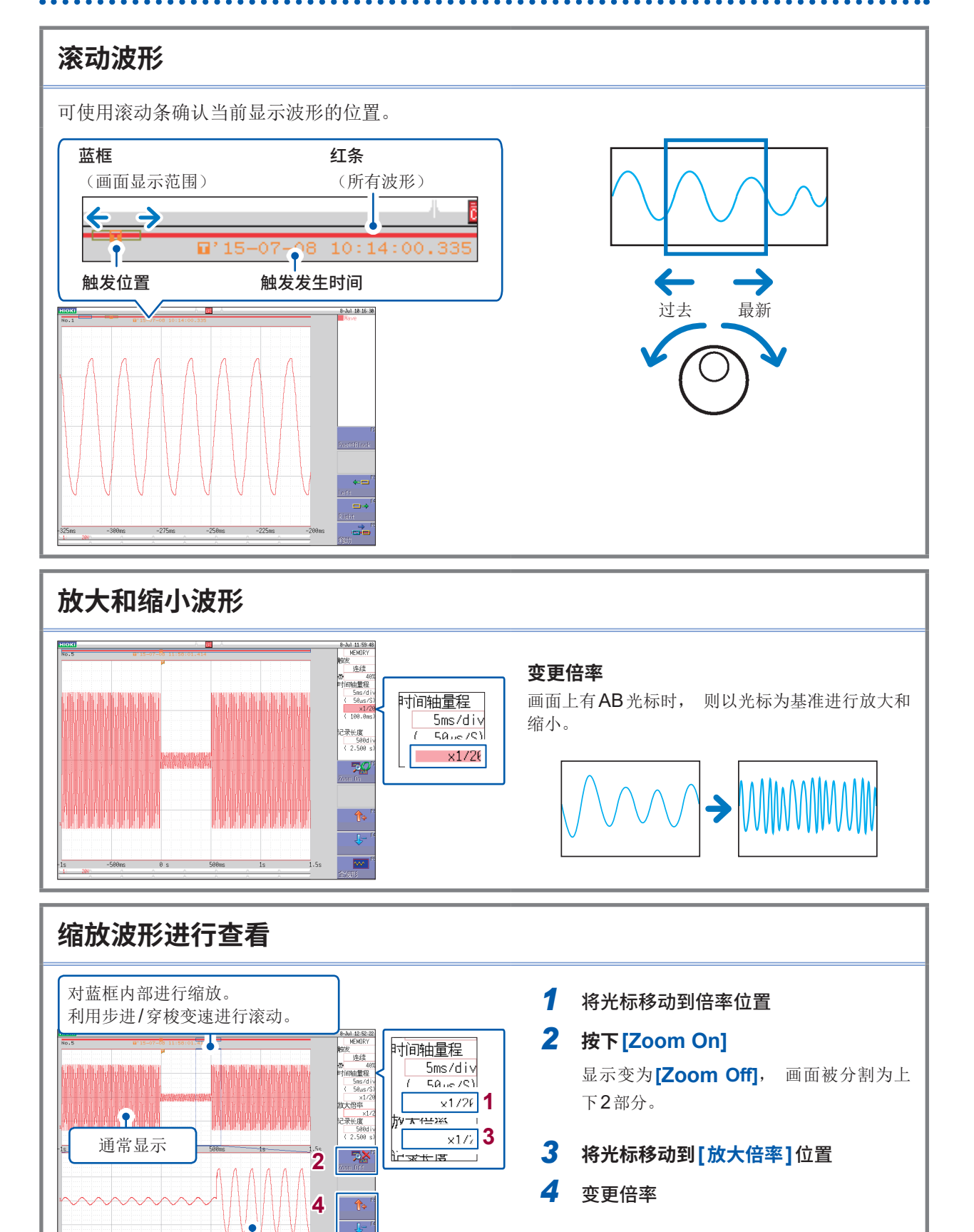

放大显示

# **查看测量值**

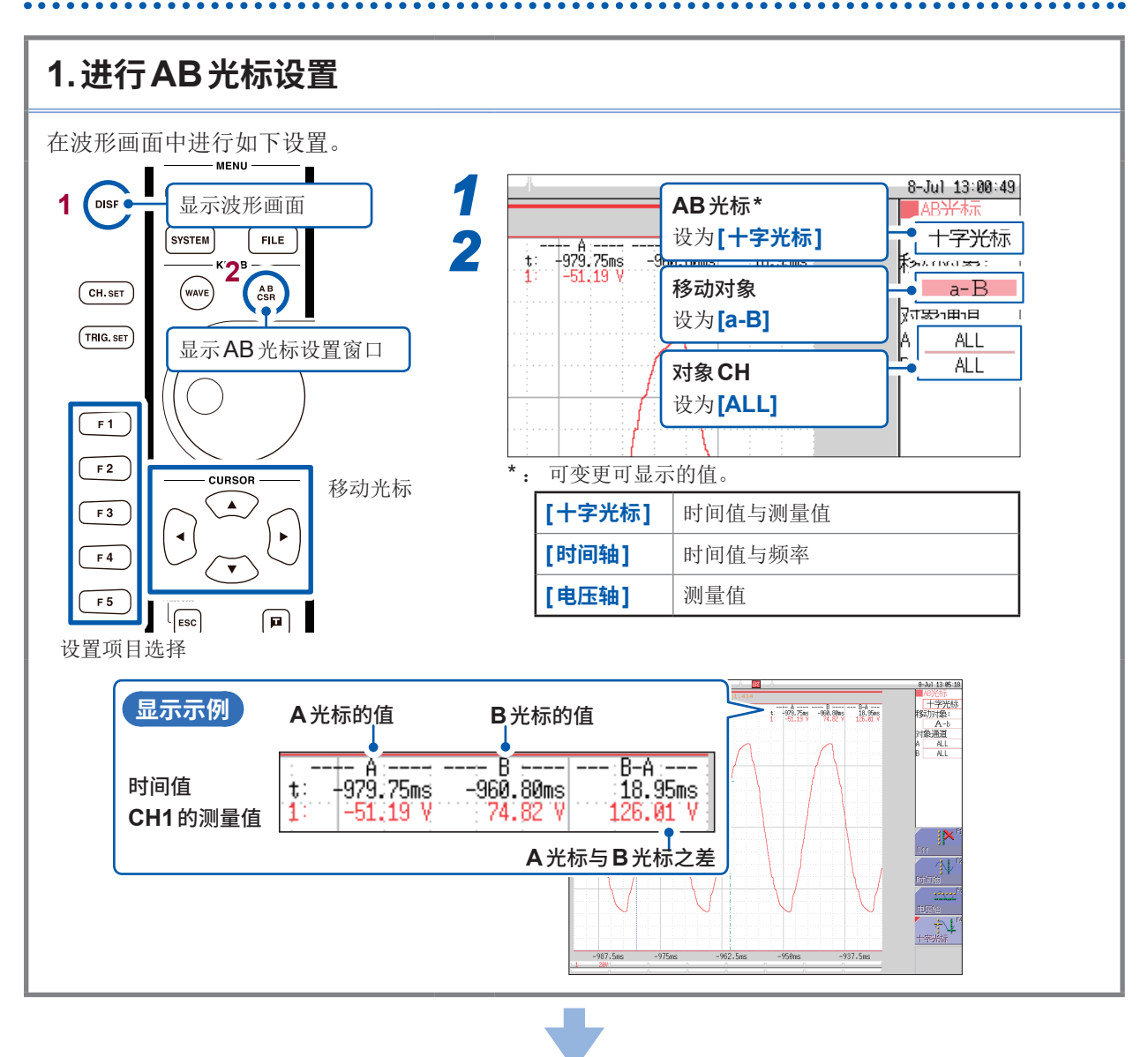

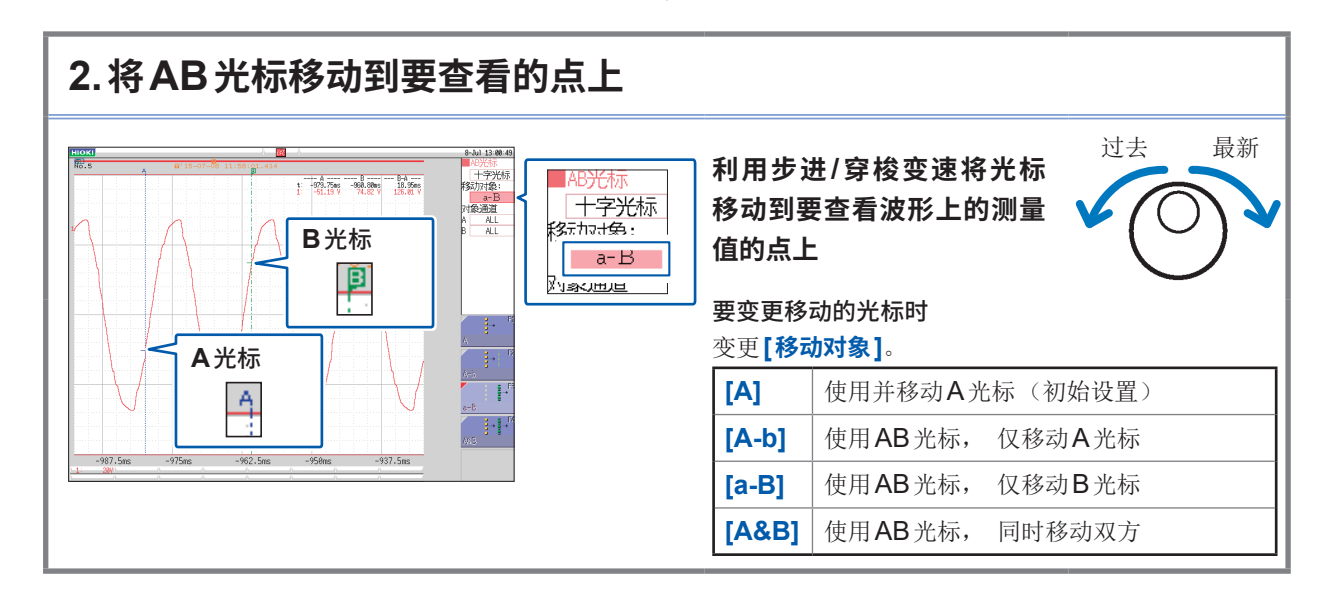

# **不重叠显示波形**

如果测量多种现象, 波形可能会因重叠而难以看清。 届时, 通过改变显示位置或显示的纵轴倍率, 则可易于看清波形。

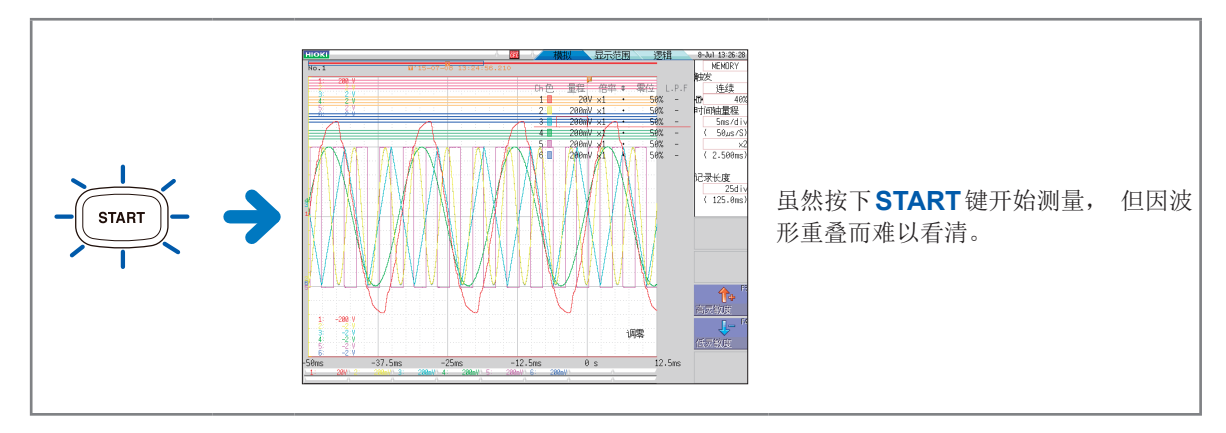

在波形画面中进行如下设置。

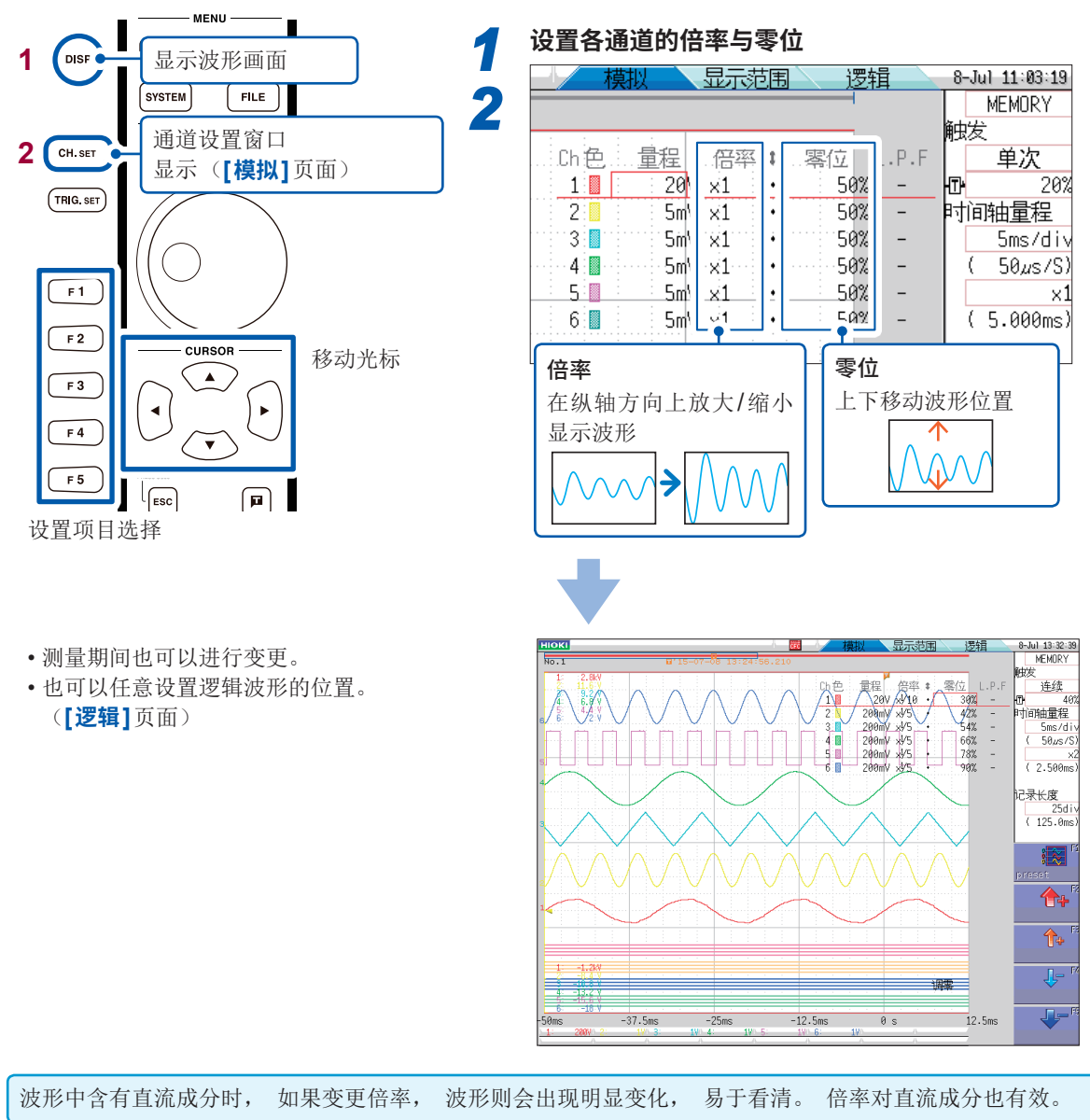

### **运算测量数据**

一次最多可运算16个项目。

(运算项目 : 平均值、 有效值、 峰值、 最大值、 最小值、 周期、 频率等共计24项) 在这里对有关测量数据的运算方法进行说明。

在状态画面中进行如下设置。

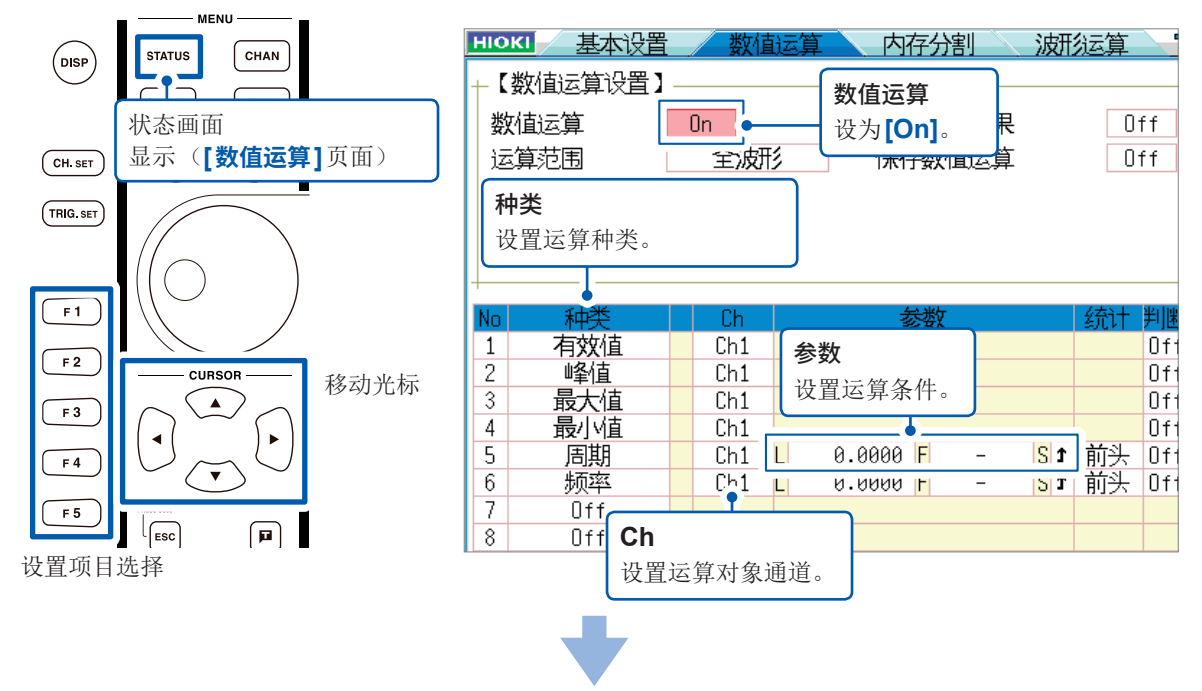

测量结束之后自动进行运算。 波形画面的右上角会显示运算结果。 (触发模式连续时, 在执行运算之后切换到下一测量)

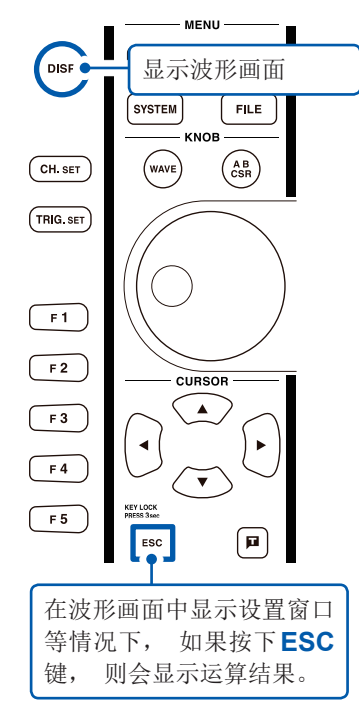

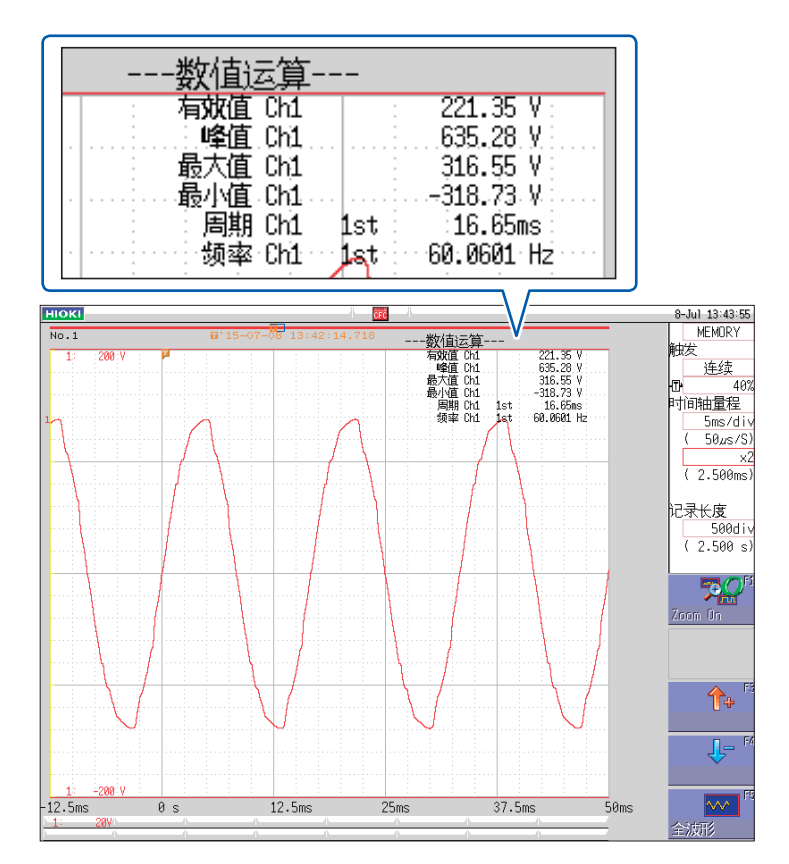

<span id="page-17-0"></span>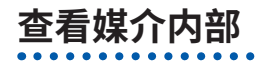

可在文件画面中确认本仪器保存的数据。

. . . . . . . .

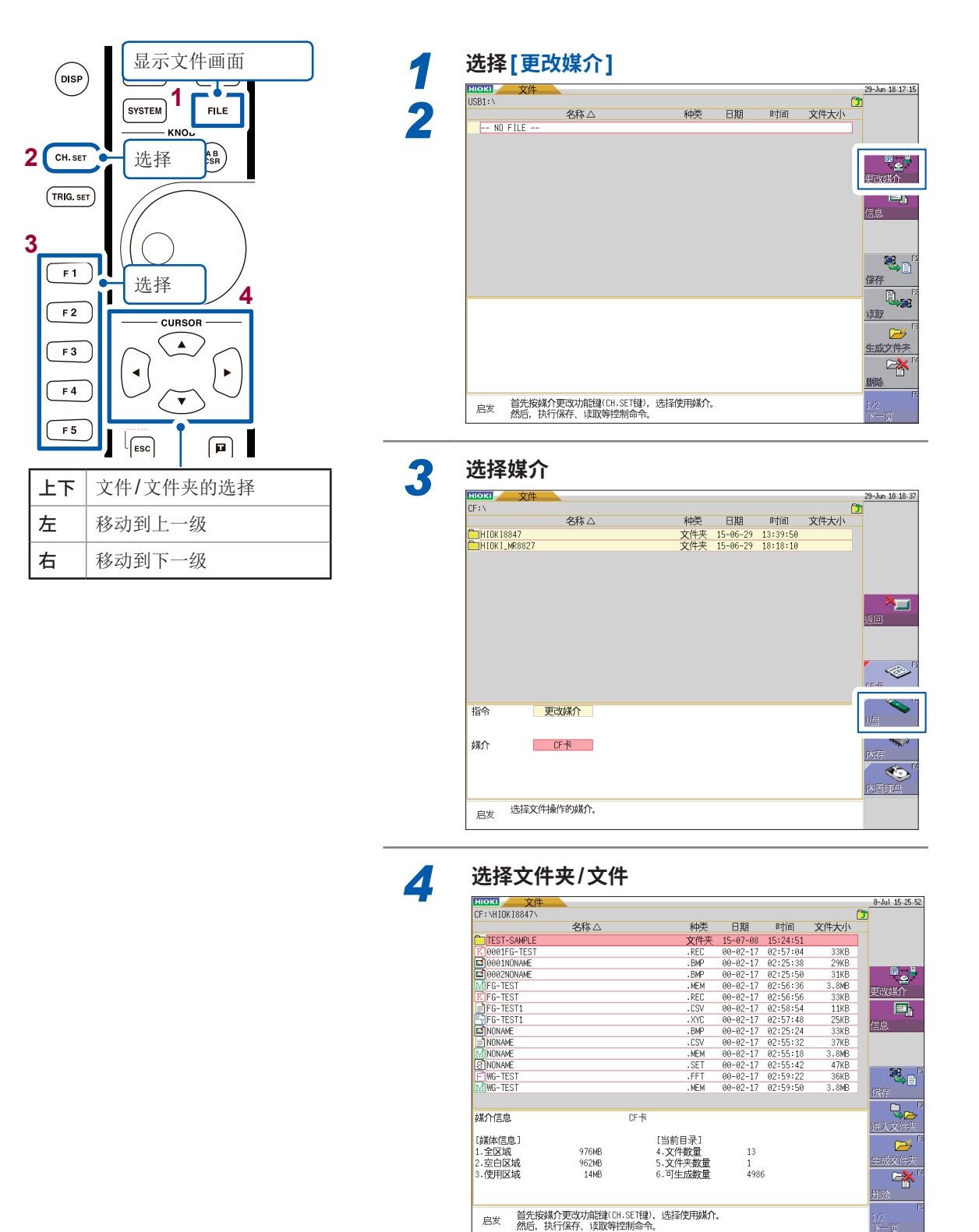

文件被保存到"HIOKI8847"文件夹中。

#### **本仪器可保存和读取的数据**

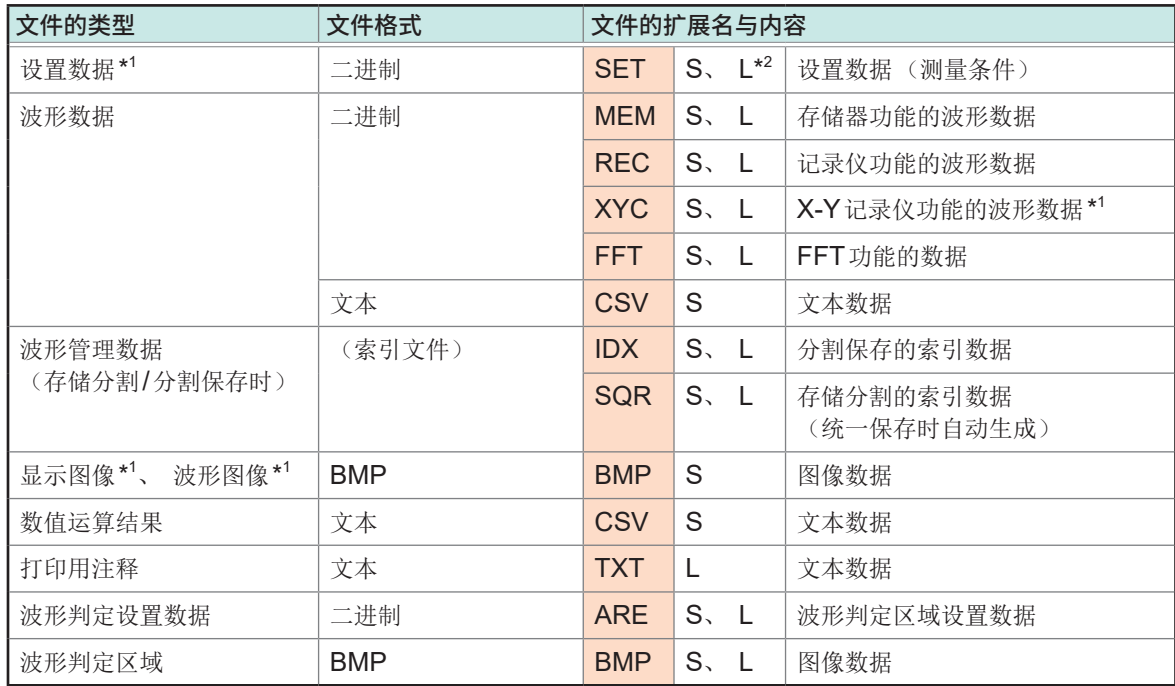

\*1 : 不能进行自动保存。 (仅手动保存)

\*2: S: 可保存、 L: 可读取

#### **设置数据**

可将多个设置数据登记、 选择并读取到本仪器中。 另外, 如果以"STARTUP"的文件名保存到CF卡的 "HIOKI8847"文件夹内, 则可在接通电源时自动读取。

#### **波形数据**

- 本仪器可读取"二进制格式"的数据。
- 计算机可读取"文本格式"的数据。

#### **任意波形发生数据**

也可以保存、 读取U8793任意波形发生单元的波形数据。

# <span id="page-19-0"></span>**进行打印**

打印已测量的结果。

# **1.进行打印设置**

按照系统画面的**[打印机]**页面中设置的条件进行打印。 此外, 可在该页面中进行打印浓度等有关打 印机的详细设置。 无需每次都进行设置。

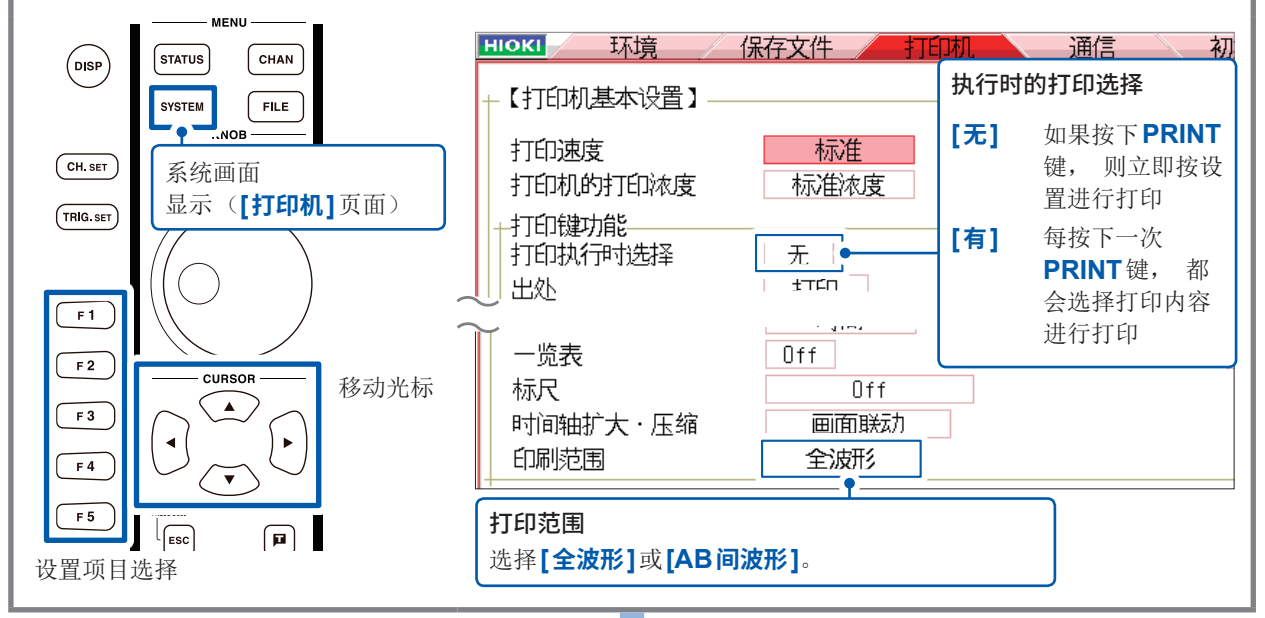

#### **2.进行打印** 在波形画面中进行如下操作。 - MENU -**执行时的打印选择 :[有]时**  $\overline{\phantom{a}}$ 1 **Disr - 显示波形画面 3** 选择打印内容 SYSTEM **FILE**  $\boxed{\text{CH SET}}$  $(w_{AVE})$  $\begin{pmatrix} AB \\ CSR \end{pmatrix}$  $(TRIG. SET$ **2**  $\boxed{\mathbf{N}}$  $\boxed{=}$  $\boxed{\cdot \blacksquare}$  $\overline{\overline{\text{copy}}}$ 打印 **FEED**键 进行进纸。 用于中途停止打印或 **[全波形]** 打印波形数据的所有范围(初始设置) 要扩大打印内容之间 **[AB光标间波** 打印由AB光标指定的范围 的空白空间等情况。 (不打印AB光标) **形]** 要中途停止打印时, 按下**STOP**键。 **[触发前后]** 打印触发位置前后10 div部分的波形数据 **[清单]** 打印主要的设置项目 **[报告]** 报告打印(第[19](#page-20-0)页)

# **硬拷贝**

如果按下**COPY**键, 则可进行画面的硬拷贝。 直接打印显示画面。

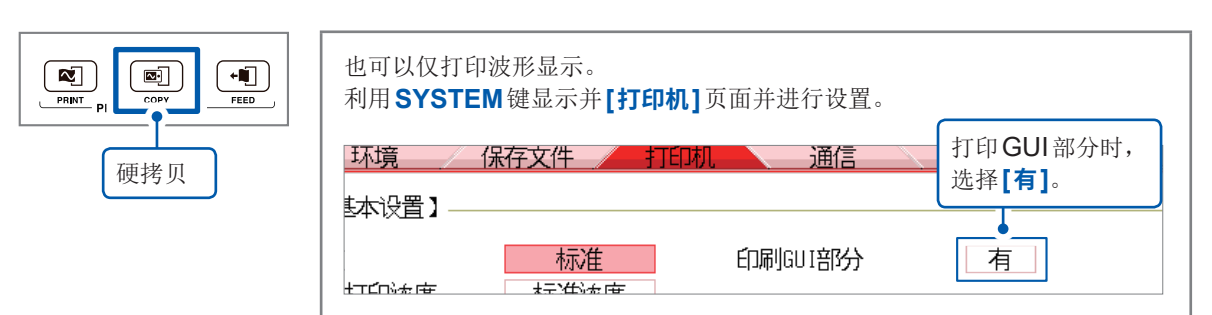

# <span id="page-20-0"></span>**报告打印**

该功能并不用于对画面上显示的波形进行硬拷贝, 而是连同设置信息一起对波形进行打印。

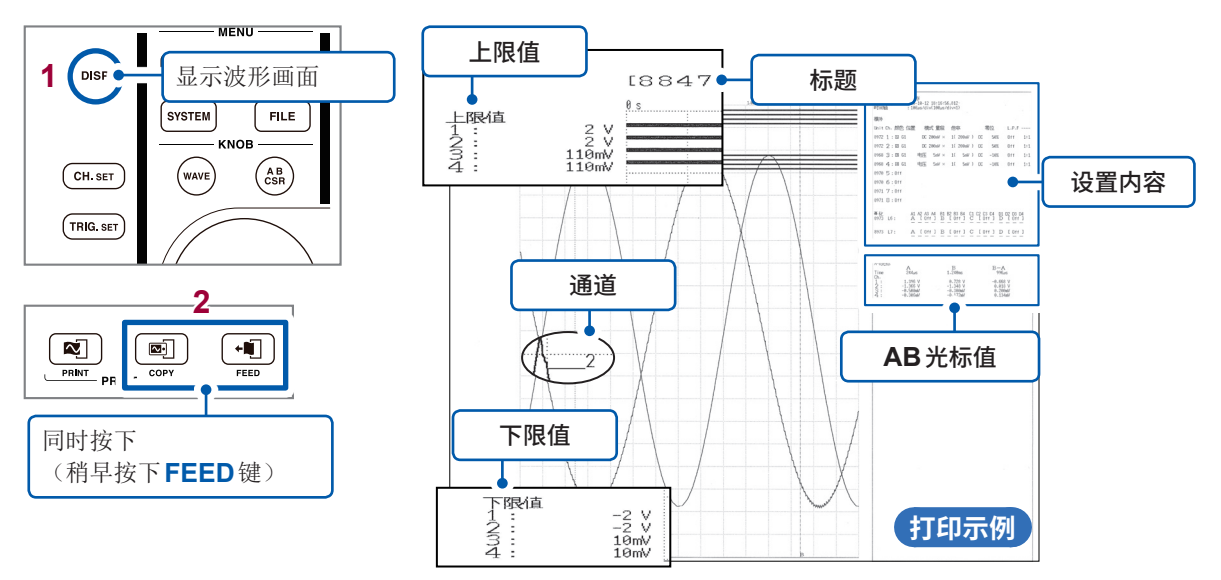

# **A4尺寸打印**

如果变更波形显示宽度, 则可按与报表打印相同的操作打印到A4尺寸大小。

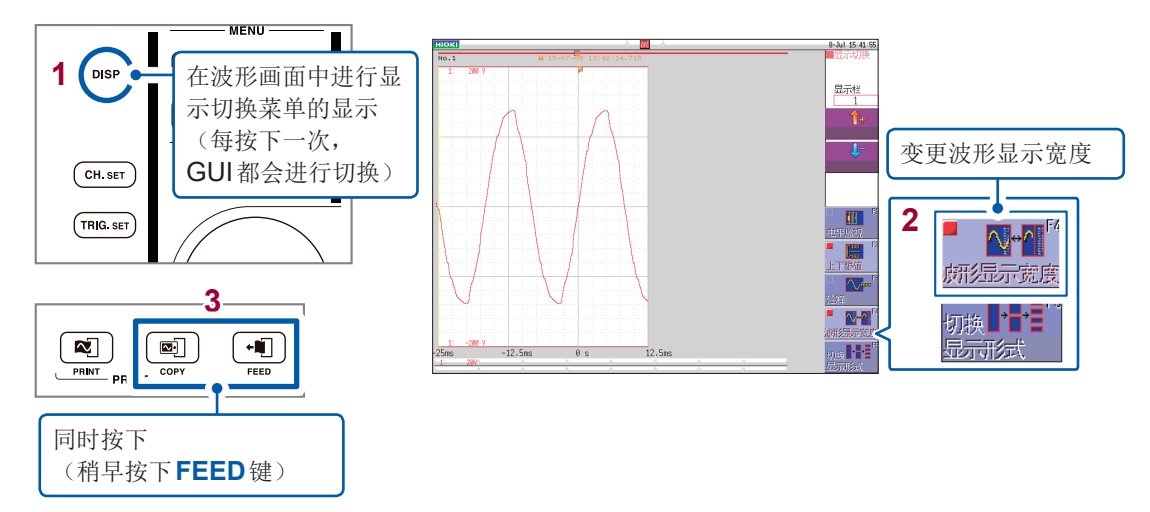

# <span id="page-21-0"></span>**应事先了解的便利功能**

下面介绍应事先了解的便利功能。

## **自动量程功能**

通过按下**AUTO**键, 可自动设置时间轴量程、 电压轴量程与零位并开始测量。

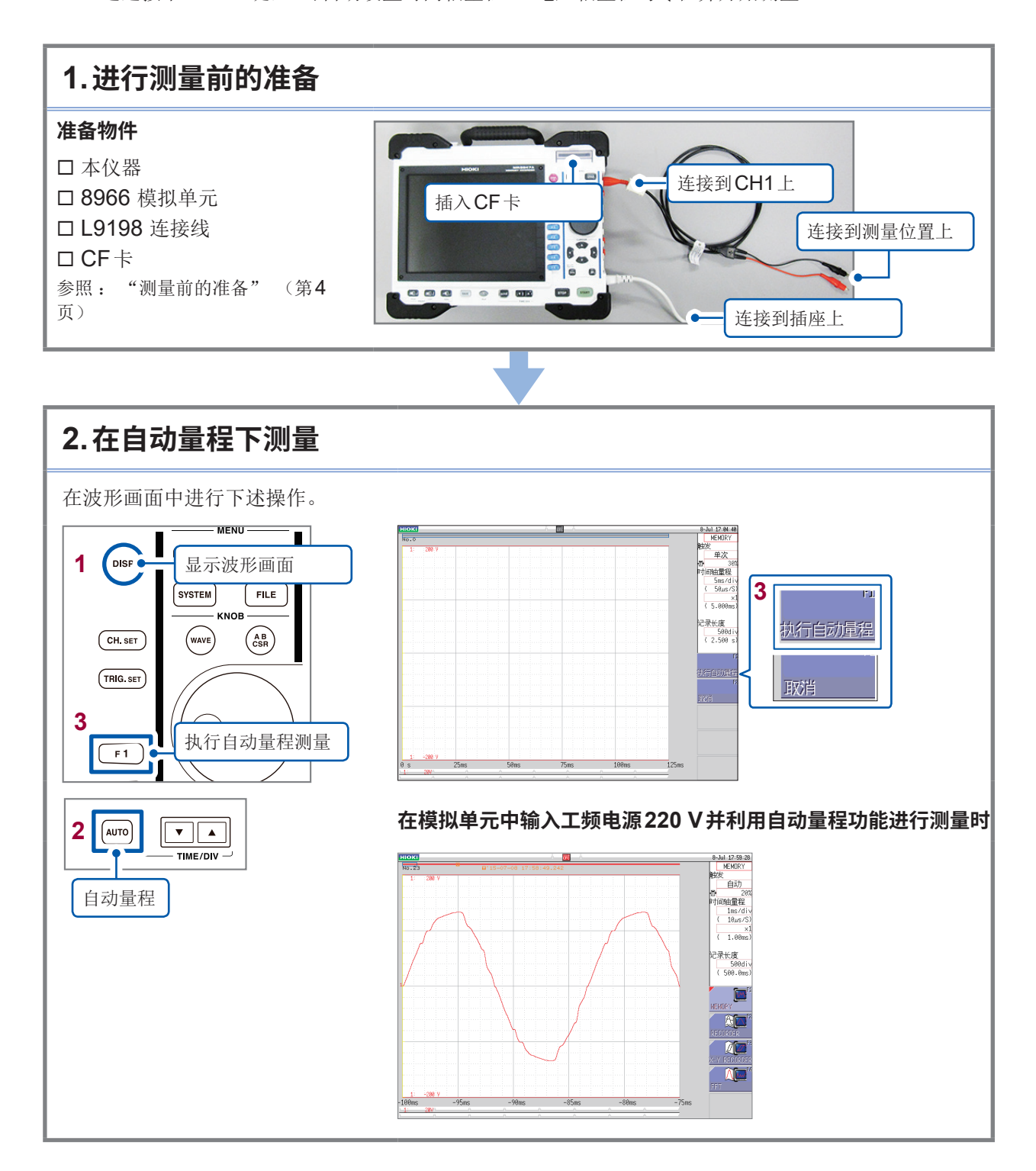

## <span id="page-22-0"></span>**什么是预触发?**

是指可记录触发点之前的波形的功能。

**优点** 可记录触发点之前的部分, 因此, 有助于掌握异常现象的趋势。

**如果不使用 预触发...**

如果未设置预触发, 则会仅留存触发点之后部分的记录。 虽然可了解 异常现象自身, 但无法观察到它的预兆趋势。

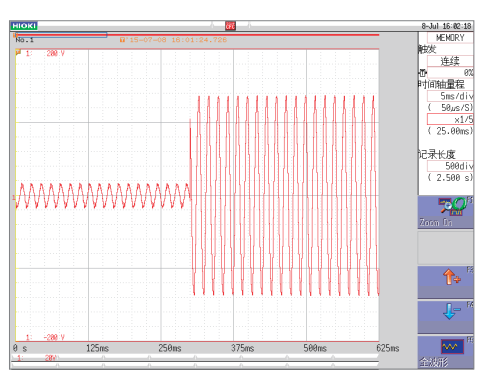

不使用预触发时的波形

**使用预触发之后,可观 察到异常现象之前的预 兆**

如果使用预触发, 则会将触发点之前的部分留存为记录, 这样就有助 于掌握异常现象的预兆趋势。

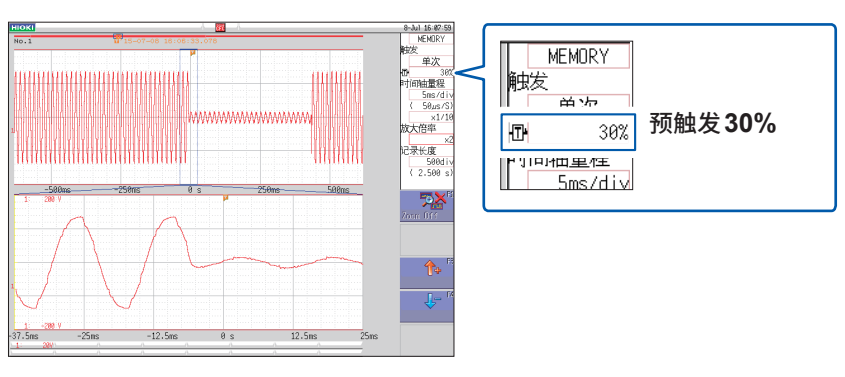

将预触发设为**30%**进行了测量记录时

异常现象或故障背景可以说必然会显示出预兆趋势。

如果使用存储记录仪的预触发功能, 则可通过对异常现象之前的部分进 行观察, 为了解发生事故或生产设备故障时的具体波形提供重要线索。 为了预防事故与故障发生, 预防因故障而导致的损失, 建议利用预触 发功能。

# **探头补偿**

使用9665 10:1探头、 9666 100:1探头时, 可进行探头补偿。

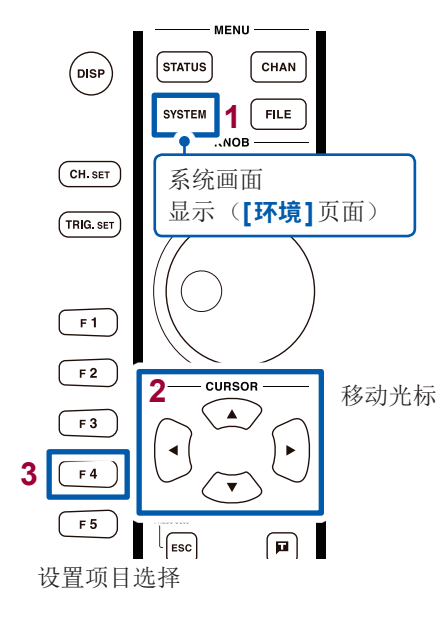

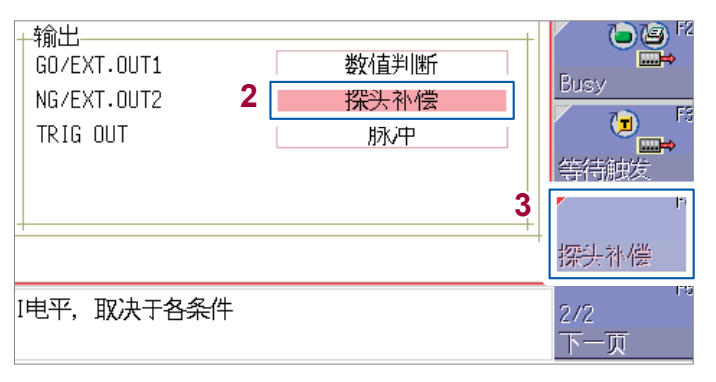

从外部输出端子(NG/EXT.OUT2端子)输出1 kHz 5 V 方波。 可利用该信号对探头进行补偿。

# <span id="page-23-0"></span>**其它**

### **关于画面**

本仪器的液晶屏使用SVGA (800 × 600)。 波形显示区内使用横向 625 dot、 纵向500 dot。 波形显示范围: 横向为25 div、 纵向为20 div时, 显示上的1刻度 (1 div) 为横向25 dot、 纵向25 dot。 数据的1刻度 (1 div) 为横向100次采样, 纵向100 ~ 50000 LSB。 (会因输入单元而异) 与时间轴的放大/缩小率、 电压轴的放大/缩小率联锁, 数据的1刻度 (1 div) 会发生变化。

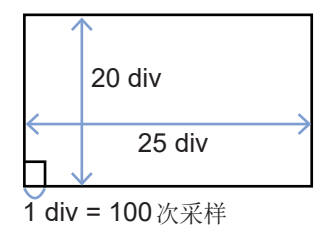

# **关于时间轴与采样**

#### **为MEM功能时(记录采样点)**

时间轴的1/100为采样周期。 时间轴量程为100 ms/div时, 采样周 期为1 ms。 如果设置时间轴量程, 采样周期则会发生连锁变化。

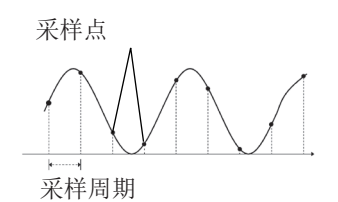

#### **为REC功能时(记录包络线)**

以时间轴的1/100为1点, 将固定采样周期的最小值、 最大值记录为 1点2个数据。 时间轴10 ms/div时的1点为100 μs。 将采样周期设为1 ms时, 每1点为100次采样。 将该100次采样的 最大值、 最小值的2个数据记录为1点。

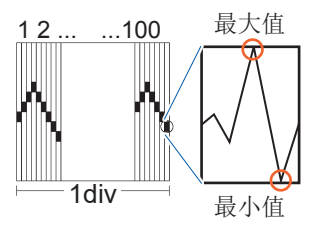

其它

# **记录长度的设置**

设置获取1次数据要记录的长度(div数)。

记录长度1 div的数据数为100个数据。 记录长度全体数据数为设置记录长度(div数) × 100个 数据 + 1。

#### **例 :设置记录长度50 div时的数据数**

50 div × 100个数据 + 1 = 5001个数据

### **电压轴与分辨率**

分辨率会因输入单元而异。 下表所示为各单元的满量程分辨率。 可根据画面中的满量程值与下表所示满量程分辨率来计算最小分辨率。

#### **例 :利用8966模拟单元进行测量时**

在纵轴20 V/div、 纵轴倍率 × 1的条件下测量电源电压, 此时的最小分辨率为 画面满量程 : 20 V/div × 20 div = **400 V** 纵轴 × 1 的满量程分辨率 : **2000 400 V ÷ 2000 = 0.2 V**。

#### **各纵轴倍率下的输入单元满量程分辨率 (LSB)**

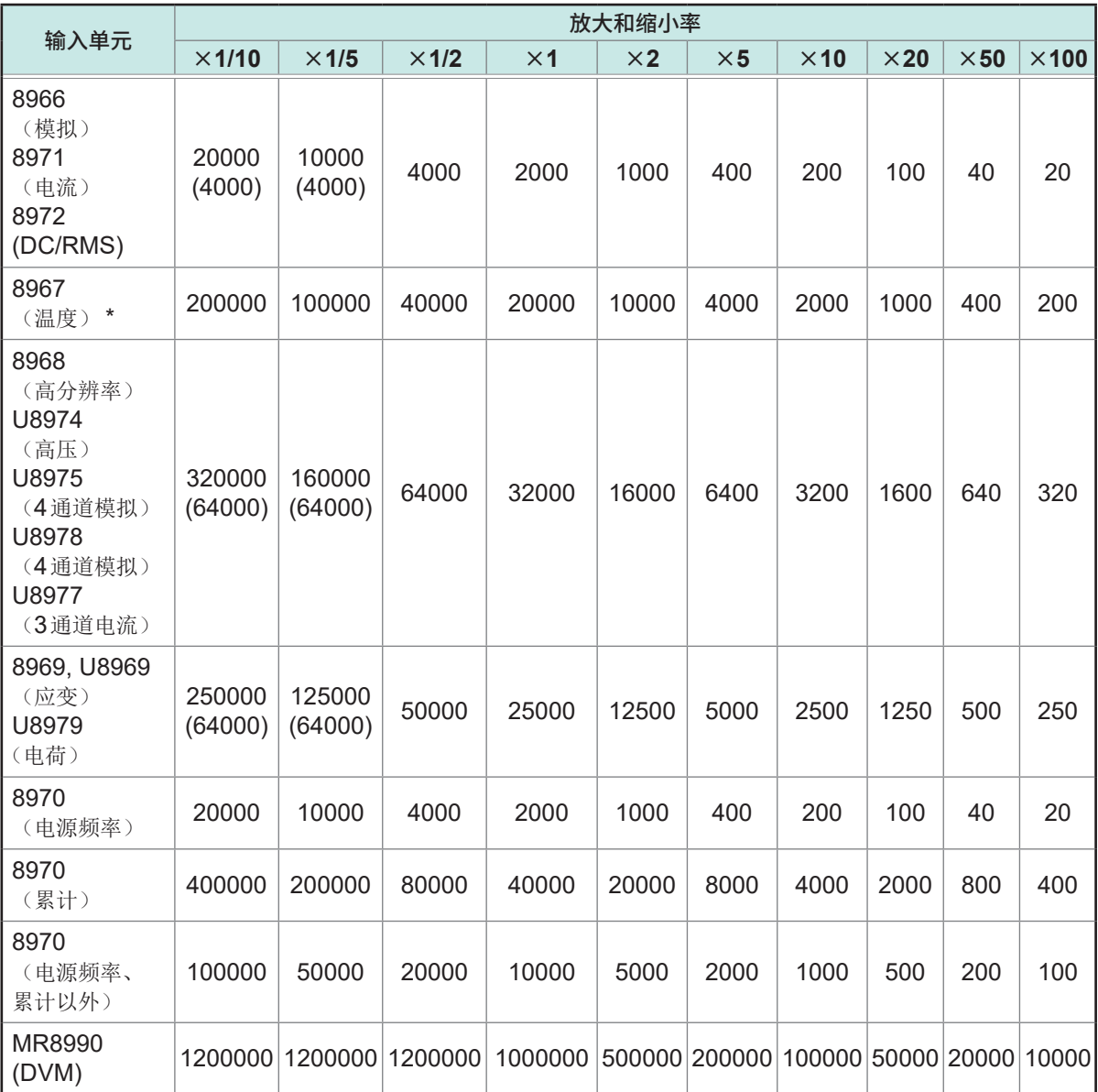

( )内表示有效数据范围。

\* : 8967温度单元的有效范围因热电偶而异。 有关最小分辨率, 请参照使用说明书中的8967温度单元的 规格。

## **文件的传送速度**

记载了使用相应媒介或接口时进行二进制保存情况 下的保存速度(参考值)。 保存速度会因保存条件、 保存设备的厂家、 设备 的容量与通讯状况等而异。

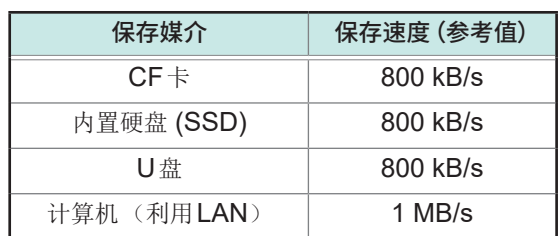

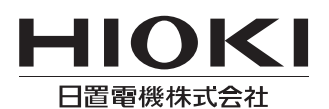

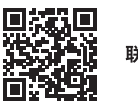

联系我们

1808CN

日本印刷

### http://www.hioki.cn/

邮编: 386-1192 日本长野县上田市小泉81

#### 日置(上海)商贸有限公司

邮编: 200001 上海市黄浦区西藏中路268号 来福士广场4705室 电话: 021-63910090/63910092 传真: 021-63910360 电子邮件: info@hioki.com.cn

日置电机株式会社编辑出版

ロ』<del>で</del>の休い会社編者山脉<br>•可从本公司主页下载CE认证证书。<br>•本书的记载内容如有更改,恕不另行通知。<br>•本书含有受著作权保护的内容。